## The thumbs package

### H.-Martin Münch  $<$ Martin.Muench at Uni-Bonn.de $>$

### 2012/01/07 v1.0l

#### Abstract

This LATEX package allows to create one or more customizable thumb index(es), providing a quick and easy reference method for large documents. It must be loaded after the page size has been set, when printing the document "shrink to page" should not be used, and a printer capable of printing up to the border of the sheet of paper is needed (or afterwards cutting the paper).

Disclaimer for web links: The author is not responsible for any contents referred to in this work unless he has full knowledge of illegal contents. If any damage occurs by the use of information presented there, only the author of the respective pages might be liable, not the one who has referred to these pages.

Save per page about  $200 \,\mathrm{ml}$  water,  $2 \,\mathrm{g}$  CO<sub>2</sub> and  $2 \,\mathrm{g}$  wood: Therefore please print only if this is really necessary.

# Contents

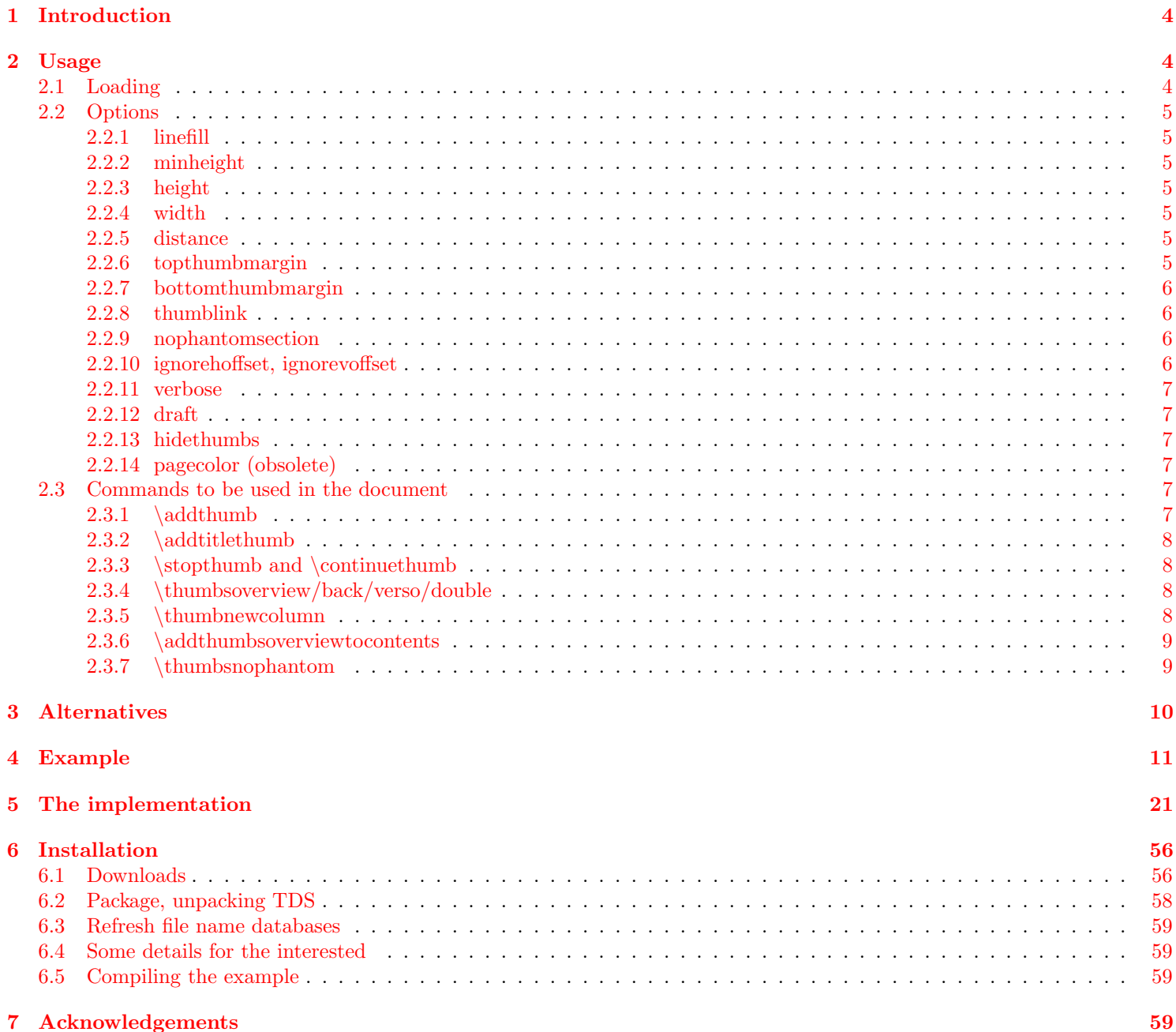

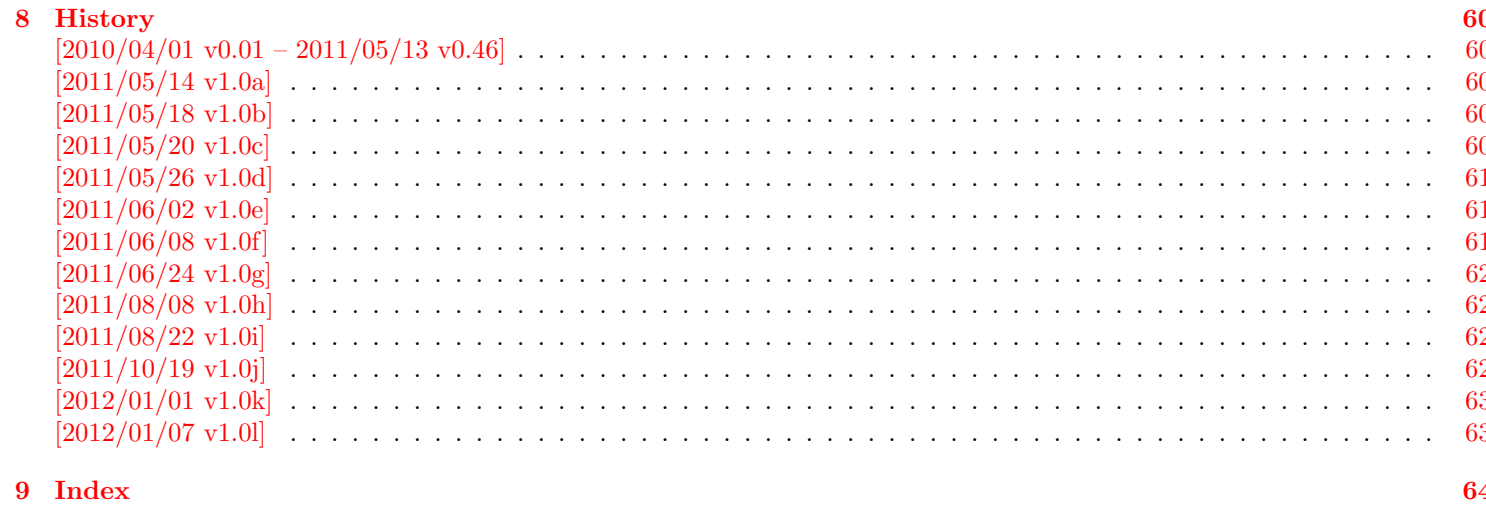

### <span id="page-3-0"></span>1 Introduction

This package puts running, customizable thumb marks in the outer margin, moving downward as the chapter number (or whatever shall be marked by the thumb marks) increases. Additionally an overview page/table of thumb marks can be added automatically, which gives the respective names of the thumbed objects, the page where the object/thumb mark first appears, and the thumb mark itself at the respective position. The thumb marks are probably useful for documents, where a quick and easy way to find e. g. a chapter is needed, for example in reference guides, anthologies, or quite large documents.

thumbs must be loaded after the page size has been set, when printing the document "shrink to page" should not be used, a printer capable of printing up to the border of the sheet of paper is needed (or afterwards cutting the paper).

Usage with \usepackage[landscape]{geometry}, \documentclass[landscape]{. . . }, \usepackage[landscape]{geometry}, \usepackage{lscape}, or \usepackage{pdflscape} is possible.

There are already some packages for creating thumbs, but because none of them did what I wanted, I wrote this new package.<sup>[1](#page-3-3)</sup>

### <span id="page-3-1"></span>2 Usage

### <span id="page-3-2"></span>2.1 Loading

Load the package placing

\usepackage[<options>]{thumbs}

in the preamble of your  $\mathbb{H}\mathbb{F}X$   $2_{\epsilon}$  source file.

The thumbs package takes the dimensions of the page \AtBeginDocument and does not react to changes afterwards. Therefore this package must be loaded *after* the page dimensions have been set, e.g. with package geometry (<http://ctan.org/pkg/geometry>). Of course it is also OK to just keep the default page/paper settings, but when anything is changed, it must be done before thumbs executes its \AtBeginDocument code.

The format of the paper, where the document shall be printed upon, should also be used for creating the document. Then the document can be printed without adapting the size, like e.g. "shrink to page". That would add a white border around the document and by moving the thumb marks from the edge of the paper they no longer appear at the side of the stack of paper. (Therefore e. g. for printing the example file to A4 paper it is necessary to add a4paper option to the document class and recompile it! Then the thumb marks column change will occur at another point, of course.) It is also necessary to use a printer capable of printing up to the border of the sheet of paper. Alternatively it is possible after the printing to cut the paper to the right size. While performing this manually is probably quite cumbersome, printing houses use paper, which is slightly larger than the desired format, and afterwards cut it to format.

Some faulty pdf-viewer adds a white line at the bottom and right side of the document when presenting it. This does not change the printed version. To test for this problem, a page of the example file has been completely coloured. (Probably better exclude that page from printing. . . )

When using the thumb marks overview page, it is necessary to \protect entries like \pi (same as with entries in tables of contents, figures, tables,. . . ).

<span id="page-3-3"></span><sup>1</sup>Probably this holds true for the motivation of the authors of quite a lot of packages.

### <span id="page-4-11"></span><span id="page-4-0"></span>2.2 Options

options The thumbs package takes the following options:

#### <span id="page-4-9"></span><span id="page-4-1"></span>2.2.1 linefill

linefill Option linefill wants to know how the line between object (e. g. chapter name) and page number shall be filled at the overview page. Empty option will result in a blank line, line will fill the distance with a line, dots will fill the distance with dots.

#### <span id="page-4-10"></span><span id="page-4-2"></span>2.2.2 minheight

minheight Option minheight wants to know the minimal vertical extension of each thumb mark. This is only useful in combination with option height=auto (see below). When the height is automatically calculated and smaller than the minheight value, the height is set equal to the given minheight value and a new column/page of thumb marks is used. The default value is 47 pt  $(\approx 16.5 \,\mathrm{mm} \approx 0.65 \,\mathrm{in}).$ 

#### <span id="page-4-8"></span><span id="page-4-3"></span>2.2.3 height

height Option height wants to know the vertical extension of each thumb mark. The default value "auto" calculates an appropriate value automatically decreasing with increasing number of thumb marks (but fixed for each document). When the height is smaller than minheight, this package deems this as too small and instead uses a new column/page of thumb marks. If smaller thumb marks are really wanted, choose a smaller minheight (e. g. 0 pt).

#### <span id="page-4-13"></span><span id="page-4-4"></span>2.2.4 width

width Option width wants to know the horizontal extension of each thumb mark. The default option-value "auto" calculates a width-value automatically: (\paperwidth minus \textwidth), which is the total width of inner and outer margin, divided by 4. Instead of this, any positive width given by the user is accepted. (Try width={\paperwidth} in the example!) Option width={autoauto} leads to thumb marks, which are just wide enough to fit the widest thumb mark text.

#### <span id="page-4-7"></span><span id="page-4-5"></span>2.2.5 distance

distance Option distance wants to know the vertical spacing between two thumb marks. The default value is 2 mm.

#### <span id="page-4-12"></span><span id="page-4-6"></span>2.2.6 topthumbmargin

topthumbmargin Option topthumbmargin wants to know the vertical spacing between the upper page (paper) border and top thumb mark. The default (auto) is 1 inch plus \th@bmsvoffset plus \topmargin. Dimensions (e. g. 1 cm) are also accepted.

#### <span id="page-5-4"></span><span id="page-5-0"></span>2.2.7 bottomthumbmargin

bottomthumbmargin Option bottomthumbmargin wants to know the vertical spacing between the lower page (paper) border and last thumb mark. The default (auto) for the position of the last thumb is 1in+\topmargin-\th@mbsdistance+\th@mbheighty+\headheight+\headsep+\textheight +\footskip-\th@mbsdistance -\th@mbheighty. Dimensions (e. g. 1 cm) are also accepted.

#### <span id="page-5-7"></span><span id="page-5-1"></span>2.2.8 thumblink

thumblink Option thumblink determines, what is hyperlinked at the thumb marks overview page (when the hyperref package is used):

- none creates none hyperlinks
- title hyperlinks the titles of the thumb marks
- page hyperlinks the page numbers of the thumb marks
- titleandpage hyperlinks the *title and page* numbers of the thumb marks
- line hyperlinks the whole line, i. e. title, dots (or line or whatsoever) and page numbers of the thumb marks
- rule hyperlinks the whole *rule*.

#### <span id="page-5-6"></span><span id="page-5-2"></span>2.2.9 nophantomsection

nophantomsection Option nophantomsection globally disables the automatical placement of a \phantomsection before the thumb marks. Generally it is desirable to have a hyperlink from the thumbs overview page to lead to the thumb mark and not to some earlier place. Therefore automatically a \phantomsection is placed before each thumb mark. But for example when using the thumb mark after a \chapter{...} command, it is probably nicer to have the link point at the top of that chapter's title (instead of the line below it). When automatical placing of the \phantomsections has been globally disabled, nevertheless manual use of \phantomsection is still possible. The other way round: When automatical placing of the \phantomsections has not been globally disabled, it can be disabled just for the following thumb mark by the command \thumbsnophantom.

#### <span id="page-5-5"></span><span id="page-5-3"></span>2.2.10 ignorehoffset, ignorevoffset

ignorehoffset Usually \hoffset and \voffset should be regarded, but moving the thumb marks away from the paper edge probably makes ignorevoffset them useless. Therefore \hoffset and \voffset are ignored by default, or when option ignorehoffset or ignorehoffset=true is used (and ignorevoffset or ignorevoffset=true, respectively). But in case that the user wants to print at one sort of paper but later trim it to another one, regarding the offsets would be necessary. Therefore ignorehoffset=false and ignorevoffset=false can be used to regard these offsets. (Combinations ignorehoffset=true, ignorevoffset=false and ignorehoffset=false, ignorevoffset=true are also possible.)

#### <span id="page-6-10"></span><span id="page-6-0"></span>2.2.11 verbose

verbose Option verbose=false (the default) suppresses some messages, which otherwise are presented at the screen and written into the log file. Look for

#### \*\*\*\*\*\*\*\*\*\*\*\*\*\* THUMB dimensions \*\*\*\*\*\*\*\*\*\*\*\*\*\*

in the log file for height and width of the thumb marks as well as top and bottom thumb marks margins.

#### <span id="page-6-7"></span><span id="page-6-1"></span>2.2.12 draft

draft Option draft (not the default) sets the thumb mark width to 2 pt, thumb mark text colour to black and thumb mark background colour to grey (gray). Either do not use this option with the thumbs package at all, or use draft=false, or final, or final=true to get the original appearance of the thumb marks.

#### <span id="page-6-8"></span><span id="page-6-2"></span>2.2.13 hidethumbs

hidethumbs Option hidethumbs (not the default) prevents thumbs to create thumb marks (or thumb marks overview pages). This could be useful when thumb marks were placed, but for some reason no thumb marks (and overview pages) shall be placed. Removing \usepackage[...]{thumbs} would not work but create errors for unknown commands (e. g. \addthumb, \addtitlethumb, \thumbnewcolumn, \stopthumb, \continuethumb, \addthumbsoverviewtocontents, \thumbsoverview, \thumbsoverviewback, \thumbsoverviewverso, and \thumbsoverviewdouble). (A \jobname.tmb file is created nevertheless.) – Either do not use this option with the thumbs package at all, or use hidethumbs=false to get the original appearance of the thumb marks.

#### <span id="page-6-9"></span><span id="page-6-3"></span>2.2.14 pagecolor (obsolete)

pagecolor Option pagecolor is obsolete. Instead the pagecolor package is used. Use  $\text{C.}$  after  $\text{usepackage}$ ...]{thumbs} and before  $\begin{bmatrix}$  begin{document} to define a background colour of the pages.

#### <span id="page-6-4"></span>2.3 Commands to be used in the document

#### <span id="page-6-6"></span><span id="page-6-5"></span> $2.3.1$  \addthumb

\addthumb To add a thumb mark, use the \addthumb command, which has these four parameters:

1. a title for the thumb mark (for the thumb marks overview page, e. g. the chapter title),

2. the text to be displayed in the thumb mark (for example the chapter number: \thechapter),

3. the colour of the text in the thumb mark,

4. and the background colour of the thumb mark

(parameters in this order) at the page where you want this thumb mark placed (for the first time).

#### <span id="page-7-4"></span><span id="page-7-0"></span>2.3.2 \addtitlethumb

\addtitlethumb When a thumb mark shall not or cannot be placed on a page, e.g. at the title page or when using \includepdf from pdfpages package, but the reference in the thumb marks overview nevertheless shall name that page number and hyperlink to that page, \addtitlethumb can be used at the following page. It has five arguments. The arguments one to four are identical to the ones of \addthumb (see above), and the fifth argument consists of the label of the page, where the hyperlink at the thumb marks overview page shall link to. The thumbs package does not create that label! But for the first page the label pagesLTS.0 can be use, which is already placed there by the used pageslts package.

#### <span id="page-7-5"></span><span id="page-7-1"></span>2.3.3 \stopthumb and \continuethumb

\stopthumb When a page (or pages) shall have no thumb marks, use the \stopthumb command (without parameters). Placing another \continuethumb thumb mark with \addthumb or \addtitlethumb or using the command \continuethumb continues the thumb marks.

#### <span id="page-7-7"></span><span id="page-7-2"></span>2.3.4 \thumbsoverview/back/verso/double

\thumbsoverviewback \thumbsoverviewverso \thumbsoverviewdouble

\thumbsoverview The commands \thumbsoverview, \thumbsoverviewback, \thumbsoverviewverso, and/or \thumbsoverviewdouble is/are used to place the overview page(s) for the thumb marks. Their single parameter is used to mark this page/these pages (e. g. in the page header). If these marks are not wished, \thumbsoverview...{} will generate empty marks in the page header(s). \thumbsoverview can be used more than once (for example at the beginning and at the end of the document, or \thumbsoverview at the beginning and \thumbsoverviewback at the end). The overviews have labels TableOfThumbs1, TableOfThumbs2, and so on, which can be referred to with e. g. \pageref{TableOfThumbs1}. The reference TableOfThumbs (without number) aims at the last used Table of Thumbs (for compatibility with older versions of this package).

- \thumbsoverview prints the thumb marks at the right side and (in twoside mode) skips left sides (useful e. g. at the beginning of a document)
- \thumbsoverviewback prints the thumb marks at the left side and (in twoside mode) skips right sides (useful e. g. at the end of a document)
- \thumbsoverviewverso prints the thumb marks at the right side and (in twoside mode) repeats them at the next left side and so on (useful anywhere in the document and when one wants to prevent empty pages)
- \thumbsoverviewdouble prints the thumb marks at the left side and (in twoside mode) repeats them at the next right side and so on (useful anywhere in the document and when one wants to prevent empty pages)

#### <span id="page-7-6"></span><span id="page-7-3"></span>2.3.5 \thumbnewcolumn

\thumbnewcolumn With the command \thumbnewcolumn a new column can be started, even if the current one was not filled. This could be useful e. g. for a dictionary, which uses one column for translations from language A to language B, and the second column for translations from language B to language A. But in that case one probably should increase the size of the thumb marks, so that 26 thumb marks (in case of the Latin alphabet) fill one thumb column. Do not use \thumbnewcolumn on a page where \addthumb was already used, but use \addthumb immediately after \thumbnewcolumn.

#### <span id="page-8-2"></span><span id="page-8-0"></span>2.3.6 \addthumbsoverviewtocontents

\addthumbsoverviewtocontents \addthumbsoverviewtocontents with two arguments is a replacement for \addcontentsline{toc}{<level>}{<text>}, where the first argument of \addthumbsoverviewtocontents is for <level> and the second for <text>. If an entry of the thumbs mark overview shall be placed in the table of contents, \addthumbsoverviewtocontents with its arguments should be used immediately before \thumbsoverview.

#### <span id="page-8-3"></span><span id="page-8-1"></span>2.3.7 \thumbsnophantom

\thumbsnophantom When automatical placing of the \phantomsections has not been globally disabled by using option nophantomsection (see subsection [2.2.9\)](#page-5-2), it can be disabled just for the following thumb mark by the command \thumbsnophantom.

## <span id="page-9-0"></span>3 Alternatives

- chapterthumb,  $2005/03/10$ , v0.1, by MARKUS KOHM, available at <http://mirror.ctan.org/info/examples/KOMA-Script-3/Anhang-B/source/chapterthumb.sty>; unfortunately without documentation, which is probably available in the book: Kohm, M., & Morawski, J.-U. (2008): KOMA-Script. Eine Sammlung von Klassen und Paketen für L<sup>AT</sup>FX2e, 3., überarbeitete und erweiterte Auflage für KOMA-Script 3, Lehmanns Media, Berlin, Edition dante, ISBN-13: 978-3-86541-291-1, <http://www.lob.de/isbn/3865412912>; in German.
- eso-pic, 2010/10/06, v2.0c by Rolf Niepraschk, available at <http://www.ctan.org/pkg/eso-pic>, was suggested as alternative. If I understood its code right, \AtBeginShipout{\AtBeginShipoutUpperLeft{\put(... is used there, too. Thus I do not see its advantage. Additionally, while compiling the eso-pic test documents with T<sub>E</sub>XLive2010 worked, compiling them with Scientific WorkPlace 5.50 Build 2960 (C) MacKichan Software, Inc.) led to significant deviations of the placements (also changing from one page to the other).
- fancytabs,  $2011/04/16$  v1.1, by RAPHAEL PINSON, available at <http://www.ctan.org/pkg/fancytabs>, but requires TikZ from the [pgf](http://www.ctan.org/pkg/pgf) bundle.
- $-$  thumb, 2001, without file version, by INGO KLÖCKEL, available at <ftp://ftp.dante.de/pub/tex/info/examples/ltt/thumb.sty>, unfortunately without documentation, which is probably available in the book: Klöckel, I. (2001): LATEX2e. Tips und Tricks, Dpunkt.Verlag GmbH, [ISBN-13: 978-3-93258-837-2;](http://amazon.de/o/ASIN/3932588371) in German.
- thumb (a completely different one),  $1997/12/24$ , v1.0, by CHRISTIAN HOLM, available at <http://www.ctan.org/pkg/thumb>.
- thumbindex,  $2009/12/13$ , without file version, by HISASHI MORITA, available at <http://hisashim.org/2009/12/13/thumbindex.html>.
- thumb-index, from the fancyhdr package, 2005/03/22 v3.2, by Piet van Oostrum, available at <http://www.ctan.org/pkg/fancyhdr>.
- thumbpdf,  $2010/07/07$ , v3.11, by HEIKO OBERDIEK, is for creating thumbnails in a pdf document, not thumb marks (and therefore no alternative); available at <http://www.ctan.org/pkg/thumbpdf>.
- thumby,  $2010/01/14$ ,  $v0.1$ , by SERGEY GOLDGABER, "is designed to work with the [memoir](http://www.ctan.org/pkg/memoir) class, and also requires PerlTFX and [tikz"](http://www.ctan.org/pkg/pgf) (<http://www.ctan.org/pkg/thumby>), available at <http://www.ctan.org/pkg/thumby>.

(You programmed or found another alternative, which is available at [CTAN:](ftp://ftp.ctan.org/tex-archive/)? OK, send an e-mail to me with the name, location at [CTAN:](ftp://ftp.ctan.org/tex-archive/), and a short notice, and I will probably include it in the list above.)

## <span id="page-10-0"></span>4 Example

<span id="page-10-9"></span><span id="page-10-7"></span>  $\langle$ \*example $\rangle$  \documentclass[twoside,british]{article}[2007/10/19]% v1.4h %%%%%%%%%%%%%%%%%%%%%%%%%%%%%%%%%%%%%%%%%%%%%%%%%%%%%%%%%%%%%%%%%%%%% %%%%%%%%%%%%%%%%%%%%%%%%%%%%%%%%%%%%%%%%%%%%% %% When compiling with SWP 5.50. Build 2960 % %% (copyright MacKichan Software, Inc.), % %% this is additionally needed: % 8 %% \usepackage[T1]{fontenc} % 9 %% \usepackage{amsfonts} % 10 %% \usepackage[math]{cellspace} % %% \usepackage{xcolor} % 12 %% \pagecolor{white} % 13 %% \newcommand{\QTO}[2]{#2} % %%%%%%%%%%%%%%%%%%%%%%%%%%%%%%%%%%%%%%%%%%%%% \usepackage{lipsum}[2011/04/14]% v1.2 \usepackage{eurosym}[1998/08/06]% v1.1 \usepackage[extension=pdf,% pdfpagelayout=TwoPageRight,pdfpagemode=UseThumbs,% plainpages=false,pdfpagelabels=true,% hyperindex=false,% pdflang={en},% pdftitle={thumbs package example},% pdfauthor={H.-Martin Muench},% pdfsubject={Example for the thumbs package},% pdfkeywords={LaTeX, thumbs, thumb marks, H.-Martin Muench},% pdfview=Fit,pdfstartview=Fit,% linktoc=all]{hyperref}[2011/12/04]% v6.82m \usepackage[thumblink=rule,linefill=dots,height={auto},minheight={47pt},% width={auto},distance={2mm},topthumbmargin={auto},bottomthumbmargin={auto},% nophantomsection=false,ignorehoffset=true,ignorevoffset=true,final=true,% hidethumbs=false,verbose=true]{thumbs}[2012/01/07]% v1.0l \nopagecolor% use \pagecolor{white} if \nopagecolor does not work \gdef\unit#1{\mathord{\thinspace\mathrm{#1}}}% \makeatletter \@ifundefined{Hy@Warning}{% hyperref not loaded \@ifundefined{\url}{\let\url\verb}% neither url }{% hyperref loaded }% \makeatother \listfiles \begin{document} \pagenumbering{arabic} \section\*{Example for thumbs}

```
44 \addcontentsline{toc}{section}{Example for thumbs}
```

```
45 \markboth{Example for thumbs}{Example for thumbs}
```

```
46
47 This example demonstrates the most common uses of package
48 \textsf{thumbs}, v1.0l as of 2012/01/07 (HMM).
49 The used options were \texttt{thumblink=rule}, \texttt{linefill=dots},
50 \texttt{height=auto}, \texttt{minheight=\{47pt\}}, \texttt{width={auto}},
51 \texttt{distance=\{2mm\}}, \newline
52 \texttt{topthumbmargin=\{auto\}}, \texttt{bottomthumbmargin=\{auto\}}, \newline
53 \texttt{nophantomsection=false},
54 \texttt{ignorehoffset=true}, \texttt{ignorevoffset=true}, \newline
55 \texttt{final=true},\texttt{hidethumbs=false}, and \texttt{verbose=true}.
56
57 \noindent These are the default options, except \texttt{verbose=true}.
58 For more details please see the documentation!\newline
59
60 \textbf{Hyperlinks or not:} If the \textsf{hyperref} package is loaded,
61 the references in the overview page for the thumb marks are also hyperlinked
62 (except when option \texttt{thumblink=none} is used).\newline
63
64 \bigskip
65
66 {\color{teal} Save per page about $200\unit{ml}$ water, $2\unit{g}$ CO$_{2}$
67 and $2\unit{g}$ wood:\newline
68 Therefore please print only if this is really necessary.}\newline
69
70 \bigskip
71
72 \textbf{%
73 For testing purpose page \pageref{greenpage} has been completely coloured!
74 \newline
75 Better exclude it from printing\ldots \newline}
76
77 \bigskip
78
79 Some thumb mark texts are too large for the thumb mark (especially when the
80 paper size and therefore also the thumb mark size is decreased).
81 When option \texttt{width=\{autoauto\}} would be used,
82 the thumb mark width would be automatically increased.
83
84 \bigskip
85
86 For printing this example to another format of paper (e.\, \backslash, g. A4)
87 it is necessary to add the according option (e.\, \, g. \verb|\verb|a4paper|)88 to the document class and recompile it! (In that case the
89 thumb marks column change will occur at another point, of course.)
90 With paper format equal to document format the document can be printed
91 without adapting the size, like e.\, \backslash, g.92 \textquotedblleft shrink to page\textquotedblright .
```
<span id="page-12-10"></span><span id="page-12-9"></span><span id="page-12-8"></span><span id="page-12-7"></span><span id="page-12-6"></span><span id="page-12-5"></span><span id="page-12-4"></span><span id="page-12-3"></span><span id="page-12-2"></span><span id="page-12-1"></span><span id="page-12-0"></span> That would add a white border around the document and by moving the thumb marks from the edge of the paper they no longer appear at the side of the stack of paper. It is also necessary to use a printer capable of printing up to the border of the sheet of paper. Alternatively it is possible after the printing to cut the paper to the right size. While performing this manually is probably quite cumbersome, printing houses use paper, which is slightly larger than the desired format, and afterwards cut it to format. \newpage \addtitlethumb{Frontmatter}{0}{white}{gray}{pagesLTS.0} At the first page no thumb mark was used, but we want to begin with thumb marks at the first page, therefore a \begin{verbatim} \addtitlethumb{Frontmatter}{0}{white}{gray}{pagesLTS.0} \end{verbatim} was used at the beginning of this page. \newpage \tableofcontents \newpage To include an overview page for the thumb marks, \begin{verbatim} \addthumbsoverviewtocontents{section}{Thumb marks overview}% \thumbsoverview{Table of Thumbs} \end{verbatim} is used, where \verb|\addthumbsoverviewtocontents| adds the thumb marks overview page to the table of contents. \smallskip Generally it is desirable to have a hyperlink from the thumbs overview page to lead to the thumb mark and not to some earlier place. Therefore automatically a \verb|\phantomsection| is placed before each thumb mark. But for example when using the thumb mark after a \verb|\chapter{...}| command, it is probably nicer to have the link point at the top of that chapter's title (instead of the line below it). The automatical placing of the \verb|\phantomsection| can be disabled either globally by using option \texttt{nophantomsection}, or locally for the next thumb mark by the command \verb|\thumbsnophantom|. (When disabled globally, still manual use of \verb|\phantomsection| is possible.) 

```
139 \addthumbsoverviewtocontents{section}{Thumb marks overview}%
140 \thumbsoverview{Table of Thumbs}
141
142 That were the overview pages for the thumb marks.
143
144 \newpage
145
146 \section{The first section}
147 \addthumb{First section}{\space\Huge{\textbf{$1^ \textrm{st}$}}}{yellow}{green}
148
149 \begin{verbatim}
150 \addthumb{First section}{\space\Huge{\textbf{$1^ \textrm{st}$}}}{yellow}{green}
151 \end{verbatim}
152
153 A thumb mark is added for this section. The parameters are: title for the thumb mark,
154 the text to be displayed in the thumb mark (choose your own format),
155 the colour of the text in the thumb mark,
156 and the background colour of the thumb mark (parameters in this order).\newline
157
158 Now for some pages of \textquotedblleft content\textquotedblright\ldots
159
160 \newpage
161 \lipsum[1]
162 \newpage
163 \lipsum[1]
164 \newpage
165 \lipsum[1]
166 \newpage
167
168 \section{The second section}
169 \addthumb{Second section}{\Huge{\textbf{\arabic{section}}}}{green}{yellow}
170
171 For this section, the text to be displayed in the thumb mark was set to
172 \begin{verbatim}
173 \Huge{\textbf{\arabic{section}}}
174 \end{verbatim}
175 i.\,e. the number of the section will be displayed (huge \& bold).\newline
176
177 Let us change the thumb mark on a page with an even number:
178
179 \newpage
180
181 \section{The third section}
182 \addthumb{Third section}{\Huge{\textbf{\arabic{section}}}}{blue}{red}
183
184 No problem!
185
```

```
186 And you do not need to have a section to add a thumb:
187
188 \newpage
189
190 \addthumb{Still third section}{\Huge{\textbf{\arabic{section}b}}}{red}{blue}
191
192 This is still the third section, but there is a new thumb mark.
193
194 On the other hand, you can even get rid of the thumb marks
195 for some page(s):
196
197 \newpage
198
199 \stopthumb
200
201 The command
202 \begin{verbatim}
203 \stopthumb
204 \end{verbatim}
205 was used here. Until another \verb|\addthumb| (with parameters) or
206 \begin{verbatim}
207 \continuethumb
208 \end{verbatim}
209 is used, there will be no more thumb marks.
210
211 \newpage
212
213 Still no thumb marks.
214
215 \newpage
216
217 Still no thumb marks.
218
219 \newpage
220
221 Still no thumb marks.
222
223 \newpage
224
225 \continuethumb
226
227 Thumb mark continued (unchanged).
228
229 \newpage
230
231 Thumb mark continued (unchanged).
232
```

```
233 \newpage
234
235 Time for another thumb,
236
237 \addthumb{Another heading}{Small text}{white}{black}
238
239 and another.
240
241 \addthumb{Huge Text}{\Huge{Huge Text}}{yellow}{green}
242
243 \bigskip
244
245 \textquotedblleft {\Huge{Huge Text}}\textquotedblright\ is too large for
246 the thumb mark. When option \texttt{width=\{autoauto\}} would be used,
247 the thumb mark width would be automatically increased.\label{HugeText}
248
249 \addthumb{bold text }{\textbf{Bf Text}}{pink}{blue}
250
251 \addthumb{Huge Bold Text}{\Huge{\textbf{HBT}}}{black}{yellow}
252
253 \bigskip
254
255 When there is more than one thumb mark at one page, this is also no problem.
256
257 \newpage
258
259 Some text
260
261 \newpage
262
263 Some text
264
265 \newpage
266
267 Some text
268
269 \newpage
270
271 \section{xcolor}
272 \addthumb{xcolor}{\Huge{\textbf{xcolor}}}{magenta}{cyan}
273
274 It is probably a good idea to have a look at the \textsf{xcolor} package
275 and use other colours than used in this example.
276
277 (About automatically increasing the thumb mark width to the thumb mark text
278 width please see the note at page~\pageref{HugeText}.)
279
```

```
280 \newpage
281
282 \addthumb{A mark}{\Huge{\textbf{A}}}{lime}{darkgray}
283
284 I just need to add further thumb marks to get them reaching the bottom of the page.
285
286 Generally the vertical size of the thumb marks is set to the value given in the
287 height option. If it is \texttt{auto}, the size of the thumb marks is decreased,
288 so that they fit all on one page. But when they get smaller than \texttt{minheight},
289 instead of decreasing their size further, a~new thumbs column is started
290 (which will happen here).
291
292 \newpage
293
294 \addthumb{B mark}{\Huge{\textbf{B}}}{brown}{pink}
295
296 There! A new thumb column was started automatically!
297
298 \newpage
299
300 \addthumb{C mark}{\Huge{\textbf{C}}}{brown}{pink}
301
302 You can, of course, keep the colour for more than one thumb mark.
303
304 \newpage
305
306 \addthumb{$1/1.\,955\,83$\, EUR}{\Huge{\textbf{D}}}{orange}{violet}
307
308 I am just adding further thumb marks.
309
310 If you are curious why the thumb mark between
311 \textquotedblleft C mark\textquotedblright\ and \textquotedblleft E mark\textquotedblright\ has
312 not been named \textquotedblleft D mark\textquotedblright\ but
313 \textquotedblleft $1/1.\,\,955\,\,83\, EUR\textquotedblright :
314
315 $1\unit{DM}=1\unit{D\ Mark}=1\unit{Deutsche\ Mark}$\newline
316 \frac{1}{1.\,955\,83}\ \euro \,-1/1.\,955\,83\ \unit{Euro} =1/1.\,955\,83\ \unit {EUR}$.
317
318 \newpage
319
320 Let us have a look at \verb|\thumbsoverviewverso|:
321
322 \addthumbsoverviewtocontents{section}{Table of Thumbs, verso mode}%
323 \thumbsoverviewverso{Table of Thumbs, verso mode}
324
325 \newpage
326
```

```
327 And, of course, also at \verb|\thumbsoverviewdouble|:
328
329 \addthumbsoverviewtocontents{section}{Table of Thumbs, double mode}%
330 \thumbsoverviewdouble{Table of Thumbs, double mode}
331
332 \newpage
333
334 \addthumb{E mark}{\Huge{\textbf{E}}}{lightgray}{black}
335
336 I am just adding further thumb marks.
337
338 \newpage
339
340 \addthumb{F mark}{\Huge{\textbf{F}}}{magenta}{black}
341
342 Some text.
343
344 \newpage
345 \thumbnewcolumn
346 \addthumb{New thumb marks column}{\Huge{\textit{NC}}}{magenta}{black}
347
348 There! A new thumb column was started manually!
349
350 \newpage
351
352 Some text.
353
354 \newpage
355
356 \addthumb{G mark}{\Huge{\textbf{G}}}{orange}{violet}
357
358 I just added another thumb mark.
359
360 \newpage
361
362 \pagecolor{green}
363
364 \makeatletter
365 \@ifundefined{Hy@Warning}{% hyperref not loaded
366 }{\phantomsection% hyperref loaded
367 }%
368 \makeatother
```

```
369
```
<span id="page-18-8"></span><span id="page-18-7"></span><span id="page-18-6"></span><span id="page-18-5"></span><span id="page-18-4"></span><span id="page-18-3"></span><span id="page-18-2"></span><span id="page-18-1"></span><span id="page-18-0"></span> \label{greenpage} Some faulty pdf-viewer sometimes (for the same document!) adds a white line at the bottom and right side of the document when presenting it. This does not change the printed version. To test for this problem, this page has been completely coloured. (Probably better exclude this page from printing!) \textsc{Heiko Oberdiek} wrote at Tue, 26 Apr 2011 14:13:29 +0200 in the \newline comp.text.tex newsgroup (see e.\,g. \newline \url{http://groups.google.com/group/de.comp.text.tex/msg/b3aea4a60e1c3737}):\newline \textquotedblleft Der Ursprung ist 0 0, da gibt es nicht viel zu runden; bei den anderen Seiten werden pt als bp in die PDF-Datei geschrieben, d.h. der Balken ist um 72.27/72 zu gro\ss{}, das sollte auch Rundungsfehler abdecken.\textquotedblright (The origin is 0 0, there is not much to be rounded; for the other sides the \$\unit{pt}\$ are written as \$\unit{bp}\$ into 390 the pdf-file, i.\,e. the rule is too large by  $$72.27/72$ \$, which should cover also rounding errors.) The thumb marks are also too large - on purpose! This has been done to assure, that they cover the page up to its (paper) border, therefore they are placed a little bit over the paper margin. Now I red somewhere in the net (should have remembered to note the url), that white margins are presented, whenever there is some object outside of the page. Thus, it is a feature, not a bug?! What I do not understand: The same document sometimes is presented with white lines and sometimes without (same viewer, same PC).\newline But at least it does not influence the printed version. \newpage \pagecolor{white} It is possible to use the Table of Thumbs more than once (for example 409 at the beginning and the end of the document) and to refer to them via  $e.\,$ ,g. \verb|\pageref{TableOfThumbs1}, \pageref{TableOfThumbs2}|,... , here: page \pageref{TableOfThumbs1}, page \pageref{TableOfThumbs2}, 412 and via e.\,g. \verb|\pageref{TableOfThumbs}| it is referred to the last used Table of Thumbs (for compatibility with older package versions). If there is only one Table of Thumbs, this one is also the last one, of course. Here it is at page \pageref{TableOfThumbs}.\newline 

```
417 Now let us have a look at \verb|\thumbsoverviewback|:
418
419 \addthumbsoverviewtocontents{section}{Table of Thumbs, back mode}%
420 \thumbsoverviewback{Table of Thumbs, back mode}
421
422 \newpage
423
424 Text can be placed after any of the Tables of Thumbs, of course.
425
426 \end{document}
427 \langle/example\rangle
```
### <span id="page-20-0"></span>5 The implementation

We start off by checking that we are loading into LATEX  $2\varepsilon$  and announcing the name and version of this package.

```
428 \langle*package\rangle429 \NeedsTeXFormat{LaTeX2e}[2011/06/27]
430 \ProvidesPackage{thumbs}[2012/01/07 v1.0l
431 Thumb marks and overview page(s) (HMM)]
432
  A short description of the thumbs package:
433 %% This package allows to create a customizable thumb index,
```

```
434 %% providing a quick and easy reference method for large documents,
435 %% as well as an overview page.
436
```
For SW(P) users, we issue a warning. Unfortunately, we cannot check for the used software (Can we? tcilatex.tex is probably exactly there when SWP is used, but it could also be there without SWP for compatibility reasons.), and there will be a stack overflow when using hyperref even before the thumbs package is loaded, thus the warning might not even reach the users. (Thus: Read the manual of the thumbs package!) The options for those packages might be changed by the user  $-1$  did not test all available options, thus first test, whether the document can be compiled with these options, and then try to change them according to your wishes.

- <span id="page-20-1"></span>\IfFileExists{tcilatex.tex}{%
- % Quite probably SWP/SW/SN
- <span id="page-20-4"></span>\PackageWarningNoLine{thumbs}{%
- When compiling with SWP 5.50 Build 2960\MessageBreak%
- (copyright MacKichan Software, Inc.),\MessageBreak%
- these additional packages are needed:\MessageBreak%
- \string\usepackage[T1]{fontenc}\MessageBreak%
- \string\usepackage{amsfonts}\MessageBreak%
- \string\usepackage[math]{cellspace}\MessageBreak%
- \string\usepackage{xcolor}\MessageBreak%
- <span id="page-20-5"></span>\string\pagecolor{white}\MessageBreak%
- <span id="page-20-3"></span>\string\newcommand{\string\QTO}[2]{\string##2}\MessageBreak%
- especially before hyperref and thumbs,\MessageBreak%
- but best right after the \string\documentclass!%
- }%
- }{% Probably not SWP/SW/SN
- <span id="page-20-2"></span>\message{^^J \*\*\* Compiling with SW(P)? ^^J%
- 454 When compiling with SWP 5.50 Build 2960^^J%
- (copyright MacKichan Software, Inc.),^^J%
- 456 these additional packages are needed:^^J%
- 457 \string\usepackage[T1]{fontenc}^^J%
- \string\usepackage{amsfonts}^^J%
- 459 \string\usepackage[math]{cellspace}^^J%
- 460 \string\usepackage{xcolor}^^J%
- <span id="page-20-6"></span>461 \string\pagecolor{white}^^J%

```
462 \string\newcommand{\string\QTO}[2]{\string##2}^^J%
```
463 especially before hyperref and thumbs,  $\hat{ }$  J'

```
464 but best right after the \string\documentclass!^^J%
```
- 465  $\sim$  J%
- 466 }%
- 467 }
- 468

For the handling of the options we need the kvoptions package of HEIKO OBERDIEK (see subsection [6.1\)](#page-55-1):

```
469 \RequirePackage{kvoptions}[2010/12/23]% v3.10
```
as well as some other packages:

<span id="page-21-4"></span><span id="page-21-3"></span><span id="page-21-2"></span>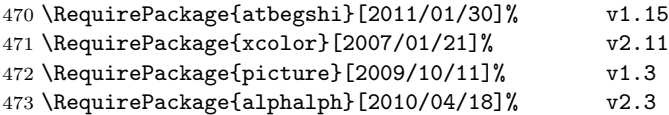

<span id="page-21-5"></span>For the total number of the current page we need the pageslts package of myself (see subsection [6.1\)](#page-55-1). It also loads the undolabl package, which is needed for \overridelabel:

<span id="page-21-10"></span><span id="page-21-9"></span><span id="page-21-8"></span><span id="page-21-7"></span><span id="page-21-6"></span> \RequirePackage{pageslts}[2011/08/08]% v1.2a \RequirePackage{pagecolor}[2011/08/08]% v1.0c \RequirePackage{rerunfilecheck}[2011/04/15]% v1.7 \RequirePackage{infwarerr}[2010/04/08]% v1.3 \RequirePackage{atveryend}[2011/04/23]% v1.7 %% \RequirePackage{atveryend}[2011/06/30]% v1.8 %% would be needed but is currently (2012/01/07) not available at CTAN yet

<span id="page-21-11"></span>A last information for the user:

```
481 %% thumbs may work with earlier versions of LaTeX2e and those packages,
482 %% but this was not tested. Please consider updating your LaTeX contribution
483 %% and packages to the most recent version (if they are not already the most
484 %% recent version).
485
```
See subsection [6.1](#page-55-1) about how to get them.

LAT<sub>E</sub>X 2<sub>ε</sub> 2011/06/27 changed the **\enddocument** command and thus broke the atveryend package, which was then fixed. If new  $\LaTeX2<sub>\epsilon</sub>$  and old atveryend are combined, \AtVeryVeryEnd will never be called. \@ifl@t@r\fmtversion is from \@needsf@rmat as in File L: ltclass.dtx Date: 2007/08/05 Version v1.1h, line 259, of The L<sup>AT</sup>EX  $2 \epsilon$  Sources by Johannes Braams, David Carlisle, Alan Jeffrey, Leslie Lamport, Frank Mittelbach, Chris Rowley, and RAINER SCHÖPF. as of 2011/06/27, p. 464.

- <span id="page-22-0"></span>\@ifl@t@r\fmtversion{2011/06/27}% or possibly even newer
- <span id="page-22-1"></span>{\@ifpackagelater{atveryend}{2011/06/29}%
- {% 2011/06/30, v1.8, or even more recent: OK
- <span id="page-22-6"></span>}{% else: older package version, no \AtVeryVeryEnd
- <span id="page-22-26"></span>\PackageWarningNoLine{thumbs}{%
- <span id="page-22-24"></span>LaTeX 2011/06/27 has changed \string\enddocument\space and thus broken the\MessageBreak%
- <span id="page-22-7"></span>\string\AtVeryVeryEnd\space command/hooking of atveryend package as of\MessageBreak%
- 2011/04/23, v1.7. New package version 2011/06/30, v1.8, works with\MessageBreak%
- the new LaTeX format, but some older package version was loaded.\MessageBreak%
- (As of 2012/01/07, the new version is NOT available at CTAN yet.)\MessageBreak%
- For fixing this problem until the update is available,\MessageBreak%
- <span id="page-22-2"></span>\string\let\string\AtVeryVeryEnd\string\AtEndAfterFileList\MessageBreak%
- is used now, fingers crossed.%
- }%
- <span id="page-22-3"></span>\let\AtVeryVeryEnd\AtEndAfterFileList%
- <span id="page-22-25"></span>\RequirePackage{ltxcmds}[2011/04/18]% v1.20, for \ltx@firstofone
- <span id="page-22-4"></span>\AtEndAfterFileList{% if there is \AtVeryVeryEnd inside \AtEndAfterFileList
- <span id="page-22-5"></span>\let\AtEndAfterFileList\ltx@firstofone%
- }

}

}{% else: older fmtversion: OK

In this case the used T<sub>E</sub>X format is outdated, but when

```
\NeedsTeXFormat{LaTeX2e}[2011/06/27]
```
is executed at the beginning of regstats package, the appropriate warning message is issued automatically. (And regstats should also work with older versions, I used it with a 2003/12/01 version myself.)

}

The options are introduced:

- \SetupKeyvalOptions{family=thumbs,prefix=thumbs@}
- <span id="page-22-16"></span>\DeclareStringOption{linefill}[dots]% \thumbs@linefill
- <span id="page-22-17"></span>\DeclareStringOption[rule]{thumblink}[rule]
- <span id="page-22-18"></span>\DeclareStringOption[47pt]{minheight}[47pt]
- <span id="page-22-19"></span>\DeclareStringOption{height}[auto]
- <span id="page-22-20"></span>\DeclareStringOption{width}[auto]
- <span id="page-22-21"></span>\DeclareStringOption{distance}[2mm]
- <span id="page-22-22"></span>\DeclareStringOption{topthumbmargin}[auto]
- <span id="page-22-23"></span>\DeclareStringOption{bottomthumbmargin}[auto]
- <span id="page-22-8"></span>\DeclareBoolOption[true]{ignorehoffset}
- <span id="page-22-9"></span>\DeclareBoolOption[true]{ignorevoffset}
- <span id="page-22-10"></span>\DeclareBoolOption{nophantomsection}% false by default, but true if used
- <span id="page-22-11"></span>\DeclareBoolOption[true]{verbose}
- <span id="page-22-14"></span>\DeclareComplementaryOption{silent}{verbose}
- <span id="page-22-12"></span>\DeclareBoolOption{draft}
- <span id="page-22-15"></span>\DeclareComplementaryOption{final}{draft}
- <span id="page-22-13"></span>\DeclareBoolOption[false]{hidethumbs}

pagecolor The pagecolor option is obsolete now, but for compatibility with older documents we still provide it at the time being (might be removed in future versions).

```
526 \DeclareStringOption{pagecolor}
527
528 \ProcessKeyvalOptions*
529
```
We set the (background) page colour to \thepagecolor (from the pagecolor package), because the xcolour package needs a defined colour here (it can be changed later).

```
530 \ifx\thumbs@pagecolor\empty%
531 \pagecolor{\thepagecolor}
532 \else
533 \PackageWarningNoLine{thumbs}{Option pagecolor is obsolete.\MessageBreak%
534 Instead the pagecolor package is used.\MessageBreak%
535 Use \string\pagecolor{...}\space after \string\usepackage[...]{thumbs}\space and\MessageBreak%
536 before \string\begin{document}\space to define a background colour\MessageBreak%
537 of the pages}
538 \pagecolor{\thumbs@pagecolor}
539 \fi
540
```
<span id="page-23-12"></span>ignorehoffset Usually \hoffset and \voffset should be regarded, but moving the thumb marks away from the paper edge probably makes ignorevoffset them useless. Therefore \hoffset and \voffset are ignored by default, or when option ignorehoffset or ignorehoffset=true is used (and ignorevoffset or ignorevoffset=true, respectively). But in case that the user wants to print at one sort of paper but later trim it to another one, regarding the offsets would be necessary. Therefore ignorehoffset=false and ignorevoffset=false can be used to regard these offsets. (Combinations ignorehoffset=true, ignorevoffset=false and ignorehoffset=false, ignorevoffset=true are also possible.)

```
541 \ifthumbs@ignorehoffset
```

```
542 \PackageInfo{thumbs}{%
```

```
543 Option ignorehoffset NOT =false:\MessageBreak%
```

```
544 hoffset will be ignored.\MessageBreak%
```

```
545 To make thumbs regard hoffset use option\MessageBreak%
```

```
546 ignorehoffset=false}
```

```
547 \gdef\th@bmshoffset{0pt}
```
\else

```
549 \PackageInfo{thumbs}{%
```

```
550 Option ignorehoffset=false:\MessageBreak%
```

```
551 hoffset will be regarded.\MessageBreak%
```

```
552 This might move the thumb marks away from the paper edge}
```

```
553 \gdef\th@bmshoffset{\hoffset}
```

```
554 \fi
```

```
556 \ifthumbs@ignorevoffset
```

```
557 \PackageInfo{thumbs}{%
```

```
558 Option ignorevoffset NOT =false:\MessageBreak%
```

```
559 voffset will be ignored.\MessageBreak%
```

```
560 To make thumbs regard voffset use option\MessageBreak%
```

```
561 ignorevoffset=false}
          562 \gdef\th@bmsvoffset{-\voffset}
          563 \else
          564 \PackageInfo{thumbs}{%
          565 Option ignorevoffset=false:\MessageBreak%
          566 voffset will be regarded.\MessageBreak%
          567 This might move the thumb mark outside of the printable area}
          568 \gdef\th@bmsvoffset{\voffset}
          569 \fi
          570
linefill We process the linefill option value:
          571 \ifx\thumbs@linefill\empty%
          572 \gdef\th@mbs@linefill{\hspace*{\fill}}
          573 \else
          574 \def\th@mbstest{line}%
          575 \ifx\thumbs@linefill\th@mbstest%
          576 \gdef\th@mbs@linefill{\hrulefill}
          577 \else
          578 \def\th@mbstest{dots}%
          579 \ifx\thumbs@linefill\th@mbstest%
          580 \gdef\th@mbs@linefill{\dotfill}
          581 \else
          582 \PackageError{thumbs}{Option linefill with invalid value}{%
          583 Option linefill has value '\thumbs@linefill'.\MessageBreak%
          584 Valid values are '' (empty), 'line', or 'dots'.\MessageBreak%
          585 '' (empty) will be used now.\MessageBreak%
          586 }
          587 \gdef\th@mbs@linefill{\hspace*{\fill}}
          588 \fi
          589 \fi
          590 \fi
          591
```
<span id="page-24-24"></span><span id="page-24-22"></span><span id="page-24-21"></span><span id="page-24-14"></span><span id="page-24-3"></span><span id="page-24-2"></span><span id="page-24-0"></span>We introduce new dimensions for width, height, position of and vertical distance between the thumb marks and some helper dimensions.

```
592 \newdimen\th@mbwidthx
593
594 \newdimen\th@mbheighty% Thumb height y
595 \setlength{\th@mbheighty}{\z@}
596
597 \newdimen\th@mbposx
598 \newdimen\th@mbposy
599 \newdimen\th@mbposyA
600 \newdimen\th@mbposytop
601 \newdimen\th@mbposybottom
602 \newdimen\th@mbwidthxtoc
603 \newdimen\th@mbsposytocy
```

```
604 \newdimen\th@mbsposytocyy
605
606 \newdimen\th@mbsdistance% vertical distance between thumb marks
607 \ifx\thumbs@distance\empty%
608 \setlength{\th@mbsdistance}{1mm}
609 \else
610 \setlength{\th@mbsdistance}{\thumbs@distance}
611 \fi
612
613 \ifthumbs@verbose% \relax
614 \else
615 \PackageInfo{thumbs}{%
616 Option verbose=false (or silent=true) found:\MessageBreak%
617 You will lose some information}
618 \fi
619
  We create a new Box for the thumbs and make some global definitions.
620 \newbox\ThumbsBox
621
622 \gdef\th@mbs{0}
623 \gdef\th@mbsmax{0}
624 \gdef\th@umbsperpage{0}% will be set via .aux file
625 \gdef\th@umbsperpagecount{0}
```
<span id="page-25-4"></span><span id="page-25-0"></span>

```
626
627 \gdef\th@mbtitle{}
628 \gdef\th@mbtext{}
629 \gdef\th@mbtextcolour{\thepagecolor}
630 \gdef\th@mbbackgroundcolour{\thepagecolor}
631 \gdef\th@mbcolumn{0}
632
633 \gdef\th@mbtextA{}
634 \gdef\th@mbtextcolourA{\thepagecolor}
635 \gdef\th@mbbackgroundcolourA{\thepagecolor}
636
637 \gdef\th@mbprinting{1}
638 \gdef\th@mbtoprint{0}
639 \gdef\th@mbonpage{0}
640 \gdef\th@mbonpagemax{0}
641
642 \gdef\th@mbcolumnnew{0}
643
644 \gdef\th@mbs@toc@level{}
645 \gdef\th@mbs@toc@text{}
646
647 \gdef\th@mbmaxwidth{0pt}
648
```

```
649 \gdef\th@mb@titlelabel{}
650
651 \gdef\th@mbstable{0}% number of thumb marks overview tables
652
```
It is checked whether writing to thumbs.tmb is allowed.

```
653 \if@filesw% \relax
```
\else

- <span id="page-26-12"></span>\PackageWarningNoLine{thumbs}{No auxiliary files allowed!\MessageBreak%
- It was not allowed to write to files.\MessageBreak%
- A lot of packages do not work without access to files\MessageBreak%
- like the .aux one. The thumbs package needs to write\MessageBreak%
- <span id="page-26-10"></span>to the \jobname.tmb file. To exit press\MessageBreak%

```
660 Ctrl+Z\MessageBreak%
```

```
661 .\MessageBreak%
```

```
662 }
```
\fi

In **\setth@mbheight** the height of a thumb mark (for automatically thumb heights) is computed as "((Thumbs extension) / (Number of Thumbs)) -  $(2 \times$  distance between Thumbs)".

<span id="page-26-11"></span>\newcommand{\setth@mbheight}{%

- <span id="page-26-17"></span>\setlength{\th@mbheighty}{\z@}
- <span id="page-26-4"></span>\advance\th@mbheighty+\headheight
- <span id="page-26-5"></span>\advance\th@mbheighty+\headsep
- <span id="page-26-13"></span>\advance\th@mbheighty+\textheight
- <span id="page-26-3"></span>\advance\th@mbheighty+\footskip
- <span id="page-26-0"></span>\@tempcnta=\th@mbsmax\relax
- <span id="page-26-1"></span>\ifnum\@tempcnta>1

```
673 \divide\th@mbheighty\th@mbsmax
```
- \fi
- <span id="page-26-19"></span>\advance\th@mbheighty-\th@mbsdistance
- <span id="page-26-20"></span>\advance\th@mbheighty-\th@mbsdistance
- }

At the beginning of the document \AtBeginDocument is executed. \th@bmshoffset and \th@bmsvoffset are set again, because \hoffset and \voffset could have been changed.

<span id="page-26-2"></span>\AtBeginDocument{%

```
680 \ifthumbs@ignorehoffset
```

```
681 \gdef\th@bmshoffset{0pt}
```

```
682 \else
```

```
683 \gdef\th@bmshoffset{\hoffset}
```

```
684 \fi
```

```
685 \ifthumbs@ignorevoffset
```

```
686 \gdef\th@bmsvoffset{-\voffset}
```

```
687 \else
```

```
688 \gdef\th@bmsvoffset{\voffset}
689 \fi
690 \xdef\th@mbpaperwidth{\the\paperwidth}
691 \setlength{\@tempdima}{1pt}
692 \ifdim \thumbs@minheight < \@tempdima% too small
693 \setlength{\thumbs@minheight}{1pt}
694 \else
695 \ifdim \thumbs@minheight = \@tempdima% small, but ok
696 \else
697 \ifdim \thumbs@minheight > \@tempdima% ok
698 \else
699 \PackageError{thumbs}{Option minheight has invalid value}{%
700 Please use a number and a length unit (e.g. mm, cm, pt)\MessageBreak%
701 and no space between as value for option minheight\MessageBreak%
702 and include this value+unit combination in curly brackets\MessageBreak%
703 (please see the thumbs-example.tex file).\MessageBreak%
704 When pressing return, minheight will now be set to 47pt.\MessageBreak%
705 }
706 \setlength{\thumbs@minheight}{47pt}
707 \fi
708 \fi
709 \fi
```

```
710 \setlength{\@tempdima}{\thumbs@minheight}
```
Thumb height \th@mbheighty is treated. If the value is empty, it is set to \@tempdima, which was just defined to be 47 pt (by default, or to the value chosen by the user with package option  $\text{minheight} = \{ \dots \}$ ):

```
711 \ifx\thumbs@height\empty%
```

```
712 \setlength{\th@mbheighty}{\@tempdima}
```
\else

```
714 \def\th@mbstest{auto}
```

```
715 \ifx\thumbs@height\th@mbstest%
```
If it is not empty but  $\text{auto}(\text{matic})$ , the value is computed via  $\setminus \text{setth@mbleight}$  (see above).

```
716 \setth@mbheight
```
When the height is smaller than **\thumbs@minheight** (default: 47 pt), this is too small, and instead a now column/page of thumb marks is used.

<span id="page-27-20"></span><span id="page-27-14"></span><span id="page-27-13"></span><span id="page-27-12"></span><span id="page-27-8"></span><span id="page-27-6"></span>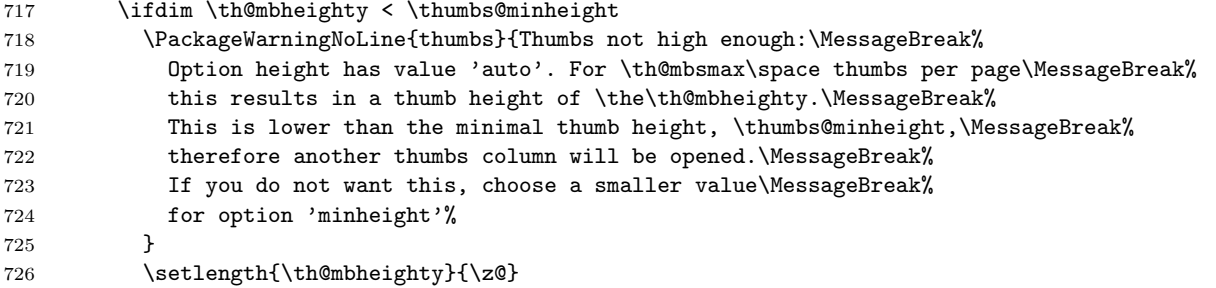

<span id="page-28-2"></span>727 \advance\th@mbheighty by \@tempdima% = \thumbs@minheight

- 728 \fi
- 729 \else

When a value has been given for the thumb marks' height, this fixed value is used.

```
730 \ifthumbs@verbose
```
- <span id="page-28-14"></span>731 \edef\thumbsinfo{\the\th@mbheighty}
- <span id="page-28-10"></span>732 \PackageInfo{thumbs}{Now setting thumbs' height to \thumbsinfo .}
- 733  $\overrightarrow{f}$
- <span id="page-28-15"></span>734 \setlength{\th@mbheighty}{\thumbs@height}
- 735 \fi
- 736 \fi

Read in the \jobname.tmb-file:

<span id="page-28-1"></span>737 \newread\@instreamthumb%

Inform the users about the dimensions of the thumb marks (look in the log file):

```
738 \ifthumbs@verbose
```

```
739 \message{^^J}
```
- 740 \@PackageInfoNoLine{thumbs}{\*\*\*\*\*\*\*\*\*\*\*\*\*\* THUMB dimensions \*\*\*\*\*\*\*\*\*\*\*\*\*\*}
- <span id="page-28-16"></span>741 \edef\thumbsinfo{\the\th@mbheighty}
- 742 \@PackageInfoNoLine{thumbs}{The height of the thumb marks is \thumbsinfo}
- 743 \fi

Setting the thumb mark width (\th@mbwidthx):

```
744 \ifthumbs@draft
```

```
745 \setlength{\th@mbwidthx}{2pt}
```
- 746 \else
- <span id="page-28-12"></span>747 \setlength{\th@mbwidthx}{\paperwidth}
- <span id="page-28-13"></span>748 \advance\th@mbwidthx-\textwidth
- <span id="page-28-25"></span>749 \divide\th@mbwidthx4
- <span id="page-28-3"></span>750 \setlength{\@tempdima}{0sp}
- <span id="page-28-26"></span>751 \ifx\thumbs@width\empty%
- 752 \else
- <span id="page-28-20"></span>753 \def\th@mbstest{auto}
- <span id="page-28-21"></span>754 \ifx\thumbs@width\th@mbstest%
- $755$  \else
- <span id="page-28-22"></span>756 \def\th@mbstest{autoauto}
- <span id="page-28-23"></span>757 \ifx\thumbs@width\th@mbstest%
- <span id="page-28-0"></span>758 \@ifundefined{th@mbmaxwidtha}{%

```
759 \if@filesw%
```
- <span id="page-28-17"></span>760 \gdef\th@mbmaxwidtha{0pt}
- <span id="page-28-18"></span>761 \setlength{\th@mbwidthx}{\th@mbmaxwidtha}
- <span id="page-28-4"></span>762 \AtEndAfterFileList{
- <span id="page-28-11"></span>763 \PackageWarningNoLine{thumbs}{%
- <span id="page-28-19"></span>764 \string\th@mbmaxwidtha\space undefined.\MessageBreak%
- 765 Rerun to get the thumb marks width right%

766 }

<span id="page-29-21"></span><span id="page-29-17"></span><span id="page-29-9"></span><span id="page-29-7"></span><span id="page-29-6"></span><span id="page-29-5"></span><span id="page-29-0"></span>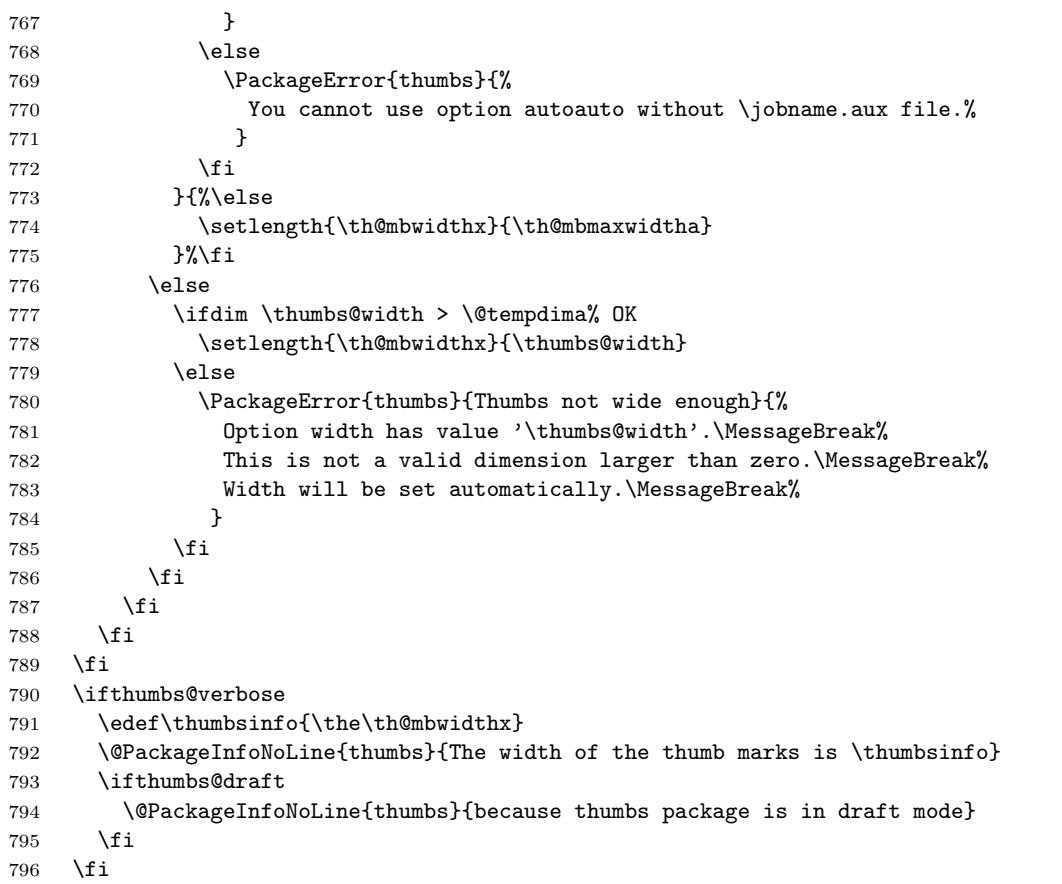

<span id="page-29-18"></span><span id="page-29-4"></span><span id="page-29-2"></span>Setting the position of the first/top thumb mark. Vertical (y) position is a little bit complicated, because option \thumbs@topthumbmargin must be handled:

```
797 % Thumb position x \th@mbposx
```

```
798 \setlength{\th@mbposx}{\paperwidth}
```

```
799 \advance\th@mbposx-\th@mbwidthx
```

```
800 \ifthumbs@ignorehoffset
```

```
801 \qquad \verb|\advance\th@mbposx-\hoffset|
```

```
802 \fi
```

```
803 \advance\th@mbposx+1pt
```

```
804 % Thumb position y \th@mbposy
```

```
805 \ifx\thumbs@topthumbmargin\empty%
```

```
806 \def\thumbs@topthumbmargin{auto}
```

```
807 \fi
```

```
808 \def\th@mbstest{auto}
```

```
809 \ifx\thumbs@topthumbmargin\th@mbstest%
```

```
810 \setlength{\th@mbposy}{1in}
```
- <span id="page-30-13"></span>\advance\th@mbposy+\th@bmsvoffset
- <span id="page-30-19"></span>812 \advance\th@mbposy+\topmargin
- <span id="page-30-20"></span>\advance\th@mbposy-\th@mbsdistance
- <span id="page-30-15"></span>814 \advance\th@mbposy+\th@mbheighty
- \else
- <span id="page-30-0"></span>\setlength{\@tempdima}{-1pt}
- <span id="page-30-1"></span>\ifdim \thumbs@topthumbmargin > \@tempdima% OK
- \else
- <span id="page-30-11"></span>\PackageWarning{thumbs}{Thumbs column starting too high.\MessageBreak%
- <span id="page-30-33"></span>Option topthumbmargin has value '\thumbs@topthumbmargin'.\MessageBreak%
- 821 topthumbmargin will be set to -1pt.\MessageBreak%
- }
- <span id="page-30-34"></span>823 \gdef\thumbs@topthumbmargin{-1pt}
- \fi
- <span id="page-30-21"></span>825 \setlength{\th@mbposy}{\thumbs@topthumbmargin}
- <span id="page-30-22"></span>826 \advance\th@mbposy-\th@mbsdistance
- <span id="page-30-16"></span>827 \advance\th@mbposy+\th@mbheighty
- \fi
- <span id="page-30-23"></span>\setlength{\th@mbposytop}{\th@mbposy}
- <span id="page-30-10"></span>\ifthumbs@verbose%
- <span id="page-30-2"></span>831 \setlength{\@tempdimc}{\th@mbposytop}
- <span id="page-30-3"></span>832 \advance\@tempdimc-\th@mbheighty
- <span id="page-30-4"></span>833 \advance\@tempdimc+\th@mbsdistance
- <span id="page-30-5"></span>\edef\thumbsinfo{\the\@tempdimc}
- \@PackageInfoNoLine{thumbs}{The top thumb margin is \thumbsinfo}

\fi

Setting the lowest position of a thumb mark, according to option \thumbs@bottomthumbmargin:

- <span id="page-30-24"></span>837 % Max. thumb position y \th@mbposybottom
- <span id="page-30-31"></span>\ifx\thumbs@bottomthumbmargin\empty%
- <span id="page-30-32"></span>\gdef\thumbs@bottomthumbmargin{auto}
- \fi
- <span id="page-30-29"></span>\def\th@mbstest{auto}
- <span id="page-30-30"></span>\ifx\thumbs@bottomthumbmargin\th@mbstest%
- <span id="page-30-25"></span>843 \setlength{\th@mbposybottom}{1in}
- <span id="page-30-9"></span>844 \ifthumbs@ignorevoffset% \relax
- <span id="page-30-14"></span>\else \advance\th@mbposybottom+\th@bmsvoffset
- \fi
- <span id="page-30-26"></span>\advance\th@mbposybottom+\topmargin
- <span id="page-30-27"></span>\advance\th@mbposybottom-\th@mbsdistance
- <span id="page-30-17"></span>\advance\th@mbposybottom+\th@mbheighty
- <span id="page-30-7"></span>\advance\th@mbposybottom+\headheight
- <span id="page-30-8"></span>\advance\th@mbposybottom+\headsep
- <span id="page-30-12"></span>\advance\th@mbposybottom+\textheight
- <span id="page-30-6"></span>\advance\th@mbposybottom+\footskip
- <span id="page-30-28"></span>\advance\th@mbposybottom-\th@mbsdistance
- <span id="page-30-18"></span>\advance\th@mbposybottom-\th@mbheighty

\else

```
857 \setlength{\@tempdima}{\paperheight}
858 \advance\@tempdima by -\thumbs@bottomthumbmargin
859 \advance\@tempdima by -\th@mbposytop
860 \advance\@tempdima by -\th@mbsdistance
861 \advance\@tempdima by -\th@mbheighty
862 \advance\@tempdima by -\th@mbsdistance
863 \ifdim \@tempdima > 0sp \relax
864 \else
865 \setlength{\@tempdima}{\paperheight}
866 \advance\@tempdima by -\th@mbposytop
867 \advance\@tempdima by -\th@mbsdistance
868 \advance\@tempdima by -\th@mbheighty
869 \advance\@tempdima by -\th@mbsdistance
870 \advance\@tempdima by -1pt
871 \PackageWarning{thumbs}{Thumbs column ending too high.\MessageBreak%
872 Option bottomthumbmargin has value '\thumbs@bottomthumbmargin'.\MessageBreak%
873 bottomthumbmargin will be set to '\the\@tempdima'.\MessageBreak%
874 }
875 \xdef\thumbs@bottomthumbmargin{\the\@tempdima}
876 \fi
877 \setlength{\@tempdima}{\thumbs@bottomthumbmargin}
878 \setlength{\@tempdimc}{-1pt}
879 \ifdim \@tempdima < \@tempdimc%
880 \PackageWarning{thumbs}{Thumbs column ending too low.\MessageBreak%
881 Option bottomthumbmargin has value '\thumbs@bottomthumbmargin'.\MessageBreak%
882 bottomthumbmargin will be set to -1pt.\MessageBreak%
883 }
884 \gdef\thumbs@bottomthumbmargin{-1pt}
885 \fi
886 \setlength{\th@mbposybottom}{\paperheight}
887 \advance\th@mbposybottom-\thumbs@bottomthumbmargin
888 \fi
889 \ifthumbs@verbose%
890 \setlength{\@tempdimc}{\paperheight}
891 \advance\@tempdimc by -\th@mbposybottom
892 \edef\thumbsinfo{\the\@tempdimc}
893 \@PackageInfoNoLine{thumbs}{The bottom thumb margin is \thumbsinfo}
894 \@PackageInfoNoLine{thumbs}{**********************************************}
895 \message{^^J}
896 \fi
```
<span id="page-31-32"></span><span id="page-31-31"></span><span id="page-31-29"></span><span id="page-31-25"></span><span id="page-31-24"></span><span id="page-31-22"></span><span id="page-31-21"></span><span id="page-31-20"></span><span id="page-31-19"></span><span id="page-31-18"></span><span id="page-31-17"></span><span id="page-31-16"></span>\th@mbposyA is set to the top-most vertical thumb position (y). Because it will be increased (i. e. the thumb positions will move downwards on the page), \th@mbsposytocyy is used to remember this position unchanged.

```
897 \advance\th@mbposy-\th@mbheighty% because it will be advanced also for the first thumb
```

```
898 \setlength{\th@mbposyA}{\th@mbposy}% \th@mbposyA will change.
```

```
899 \setlength{\th@mbsposytocyy}{\th@mbposy}% \th@mbsposytocyy shall not be changed.
```

```
900 }
```
<span id="page-32-11"></span>901

\th@mb@dvance The internal command \th@mb@dvance is used to advance the position of the current thumb by \th@mbheighty and \th@mbsdistance. If the resulting position of the thumb is lower than the \th@mbposybottom position (i. e. \th@mbposy higher than \th@mbposybottom), a new thumb column will be started by the next \addthumb, otherwise a blank thumb is created and \th@mb@dvance is calling itself again. This loop continues until a new thumb column is ready to be started.

<span id="page-32-7"></span>902 \newcommand{\th@mb@dvance}{%

- <span id="page-32-15"></span>903 \advance\th@mbposy+\th@mbheighty%
- <span id="page-32-18"></span>904 \advance\th@mbposy+\th@mbsdistance%
- <span id="page-32-6"></span>905 \ifdim\th@mbposy>\th@mbposybottom%
- <span id="page-32-16"></span>906 \advance\th@mbposy-\th@mbheighty%
- <span id="page-32-19"></span>907 \advance\th@mbposy-\th@mbsdistance%
- 908 \else%
- <span id="page-32-17"></span>909 \advance\th@mbposy-\th@mbheighty%
- <span id="page-32-20"></span>910 \advance\th@mbposy-\th@mbsdistance%
- <span id="page-32-21"></span>911 \thumborigaddthumb{}{}{\string\thepagecolor}{\string\thepagecolor}%
- <span id="page-32-12"></span>912 \th@mb@dvance%
- 913 \fi%
- 914 }
- <span id="page-32-22"></span>915

\thumbnewcolumn With the command \thumbnewcolumn a new column can be started, even if the current one was not filled. This could be useful e. g. for a dictionary, which uses one column for translations from language A to language B, and the second column for translations from language B to language A. But in that case one probably should increase the size of the thumb marks, so that 26 thumb marks (in case of the Latin alphabet) fill one thumb column. Do not use \thumbnewcolumn on a page where \addthumb was already used, but use \addthumb immediately after \thumbnewcolumn.

<span id="page-32-8"></span>916 \newcommand{\thumbnewcolumn}{%

```
917 \ifx\th@mbtoprint\pagesLTS@one%
```
- <span id="page-32-0"></span>918 \PackageError{thumbs}{\string\thumbnewcolumn\space after \string\addthumb }{%
- <span id="page-32-1"></span>919 On page \thepage\space (approx.) \string\addthumb\space was used and \*afterwards\* %
- <span id="page-32-23"></span>920 \string\thumbnewcolumn .\MessageBreak%
- <span id="page-32-2"></span>921 When you want to use \string\thumbnewcolumn, do not use an \string\addthumb\space %
- 922 on the same\MessageBreak%
- <span id="page-32-3"></span>923 page before \string\thumbnewcolumn . Thus, either remove the \string\addthumb , %
- 924 or use a\MessageBreak%
- <span id="page-32-24"></span>925 \string\pagebreak , \string\newpage\space etc. before \string\thumbnewcolumn .\MessageBreak%
- <span id="page-32-4"></span>926 (And remember to use an \string\addthumb\space\*after\* \string\thumbnewcolumn .)\MessageBreak%
- <span id="page-32-25"></span>927 Your command \string\thumbnewcolumn\space will be ignored now.%

```
928 }%
```

```
929 \else%
```
- <span id="page-32-9"></span>930 \PackageWarning{thumbs}{%
- 931 Starting of another column requested by command\MessageBreak%
- <span id="page-32-26"></span>932 \string\thumbnewcolumn.\space Only use this command directly\MessageBreak%
- <span id="page-32-5"></span>933 before an \string\addthumb\space - did you?!\MessageBreak%
- 934 }%
- <span id="page-32-14"></span>935 \gdef\th@mbcolumnnew{1}%

```
936 \th@mb@dvance%
```

```
937 \gdef\th@mbprinting{0}%
938 \gdef\th@mbcolumnnew{2}%
939 \fi%
940 }
941
```
\addtitlethumb When a thumb mark shall not or cannot be placed on a page, e.g. at the title page or when using \includepdf from pdfpages package, but the reference in the thumb marks overview nevertheless shall name that page number and hyperlink to that page, \addtitlethumb can be used at the following page. It has five arguments. The arguments one to four are identical to the ones of \addthumb (see immediately below), and the fifth argument consists of the label of the page, where the hyperlink at the thumb marks overview page shall link to. For the first page the label pagesLTS.0 can be use, which is already placed there by the used pageslts package.

```
942 \newcommand{\addtitlethumb}[5]{%
```

```
943 \xdef\th@mb@titlelabel{#5}%
```

```
944 \addthumb{#1}{#2}{#3}{#4}%
```

```
945 \xdef\th@mb@titlelabel{}%
```

```
946 }
```
<span id="page-33-25"></span>947

\thumbsnophantom To locally disable the setting of a \phantomsection before a thumb mark, the command \thumbsnophantom is provided. (But at first it is not disabled.)

```
948 \gdef\th@mbsphantom{1}
949
950 \newcommand{\thumbsnophantom}{%
951 \gdef\th@mbsphantom{0}%
952 }
953
```
\addthumb Now the \addthumb command is defined, which is used to add a new thumb mark to the document.

<span id="page-33-5"></span><span id="page-33-3"></span>954 \newcommand{\addthumb}[4]{%

```
955 \gdef\th@mbprinting{1}%
```
- <span id="page-33-16"></span>956 \advance\th@mbposy\th@mbheighty%
- <span id="page-33-17"></span>957 \advance\th@mbposy\th@mbsdistance%
- <span id="page-33-8"></span>958 \ifdim\th@mbposy>\th@mbposybottom%
- <span id="page-33-10"></span>959 \PackageInfo{thumbs}{%
- 960 Thumbs column full, starting another column.\MessageBreak%
- 961  $\frac{1}{2}$
- <span id="page-33-18"></span>962 \setlength{\th@mbposy}{\th@mbposytop}%
- <span id="page-33-19"></span>963 \advance\th@mbposy\th@mbsdistance%
- <span id="page-33-11"></span>964 \ifx\th@mbcolumn\pagesLTS@zero%
- <span id="page-33-22"></span>965 \xdef\th@umbsperpagecount{\th@mbs}%
- <span id="page-33-14"></span>966 \gdef\th@mbcolumn{1}%

```
967 \{fi\}
```

```
968 \fi%
```

```
969 \@tempcnta=\th@mbs\relax%
```
<span id="page-33-1"></span>970 \advance\@tempcnta by 1%

```
971 \xdef\th@mbs{\the\@tempcnta}%
```
The **\addthumb** command has four parameters:

- 1. a title for the thumb mark (for the thumb marks overview page, e. g. the chapter title),
- 2. the text to be displayed in the thumb mark (for example a chapter number),
- 3. the colour of the text in the thumb mark,
- 4. and the background colour of the thumb mark

(parameters in this order).

```
972 \gdef\th@mbtitle{#1}%
```

```
973 \gdef\th@mbtext{#2}%
```

```
974 \gdef\th@mbtextcolour{#3}%
```
<span id="page-34-9"></span>975 \gdef\th@mbbackgroundcolour{#4}%

The width of the thumb mark text is determined and compared to the width of the thumb mark (rule). When the text is wider than the rule, this has to be changed (either automatically with option width={autoauto} in the next compilation run or manually by changing width={. . . } by the user).

```
976 \settowidth{\@tempdima}{\th@mbtext\space}%
977 \ifdim\@tempdima>\th@mbmaxwidth%
978 \xdef\th@mbmaxwidth{\the\@tempdima}%
979 \overline{\text{f}i\text{}}980 \ifdim\@tempdima>\th@mbwidthx%
981 \ifthumbs@draft% \relax
982 \else%
983 \edef\thumbsinfoa{\the\th@mbwidthx}
984 \edef\thumbsinfob{\the\@tempdima}
985 \PackageWarning{thumbs}{%
986 Thumb mark too small (width: \thumbsinfoa )\MessageBreak%
987 or its text too wide (width: \thumbsinfob )\MessageBreak%
988 }%
989 \fi%
990 \fi%
```
<span id="page-34-8"></span><span id="page-34-5"></span>\@ifpackageloaded cannot be used after \AtBeginDocument, so here it is not checked for the hyperref package, but for its \Hy@Warning command. If some other package or user is defining \Hy@Warning, thumbs will falsely assume, that hyperref has been loaded, but by my humble opinion, defining \Hy@Warning does not make sense and is bad style (except definition by the hyperref package itself, of course). Into the \jobname.tmb file a \thumbcontents entry is written. If hyperref is found, a \phantomsection is placed (except when globally disabled by option nophantomsection or locally by \thumbsnophantom), a label for the thumb mark created, and the \thumbcontents entry will be hyperlinked to that label (except when \addtitlethumb was used, then the label reported from the user is used – the thumbs package does not create that label!).

```
991 \@ifundefined{Hy@Warning}{% hyperref not loaded
```

```
992 }{% hyperref loaded
```

```
993 \ifthumbs@nophantomsection% \relax
```

```
994 \else%
```

```
995 \ifx\th@mbsphantom\pagesLTS@one%
996 \phantomsection%
997 \else%
998 \gdef\th@mbsphantom{1}%
999 \fi%
1000 \fi%
1001 }%
1002 \label{thumbs.\th@mbs}%
1003 \if@filesw%
1004 \ifx\th@mb@titlelabel\empty%
1005 \addtocontents{tmb}{\string\thumbcontents{#1}{#2}{#3}{#4}{\thepage}{thumbs.\th@mbs}{\th@mbcolumnnew}}%
1006 \else%
1007 \addtocounter{page}{-1}%
1008 \edef\th@mb@page{\thepage}%
1009 \addtocontents{tmb}{\string\thumbcontents{#1}{#2}{#3}{#4}{\th@mb@page}{\th@mb@titlelabel}{\th@mbcolumnnew}}%
1010 \addtocounter{page}{+1}%
1011 \fi%
1012 %\else there is a problem, but the according warning message was already given earlier.
1013 \fi%
```
<span id="page-35-13"></span><span id="page-35-4"></span><span id="page-35-3"></span>Maybe there is a rare case, where more than one thumb mark will be placed at one page. Probably a **\pagebreak**, **\newpage** or something similar would be advisable, but nevertheless we should prepare for this case. We save the properties of the thumb mark(s).

```
1014 \ifx\th@mbcolumnnew\pagesLTS@one%
1015 \else%
1016 \@tempcnta=\th@mbonpage\relax%
1017 \advance\@tempcnta by 1%
1018 \xdef\th@mbonpage{\the\@tempcnta}%
1019 \fi%
1020 \ifx\th@mbtoprint\pagesLTS@zero%
1021 \else%
1022 \ifx\th@mbcolumnnew\pagesLTS@zero%
1023 \PackageWarning{thumbs}{More than one thumb at one page:\MessageBreak%
1024 You placed more than one thumb mark (at least \th@mbonpage)\MessageBreak%
1025 on page \thepage \space (page is approximately).\MessageBreak%
1026 Maybe insert a page break?\MessageBreak%
1027 }%
1028 \fi%
1029 \fi%
1030 \ifnum\th@mbonpage=1%
1031 \ifnum\th@mbonpagemax>0% \relax
1032 \else \gdef\th@mbonpagemax{1}%
1033 \fi%
1034 \gdef\th@mbtextA{#2}%
1035 \gdef\th@mbtextcolourA{#3}%
1036 \gdef\th@mbbackgroundcolourA{#4}%
1037 \setlength{\th@mbposyA}{\th@mbposy}%
```
<span id="page-36-22"></span><span id="page-36-21"></span><span id="page-36-20"></span><span id="page-36-17"></span><span id="page-36-16"></span><span id="page-36-15"></span><span id="page-36-12"></span><span id="page-36-7"></span><span id="page-36-6"></span><span id="page-36-5"></span><span id="page-36-4"></span><span id="page-36-3"></span><span id="page-36-2"></span><span id="page-36-1"></span><span id="page-36-0"></span>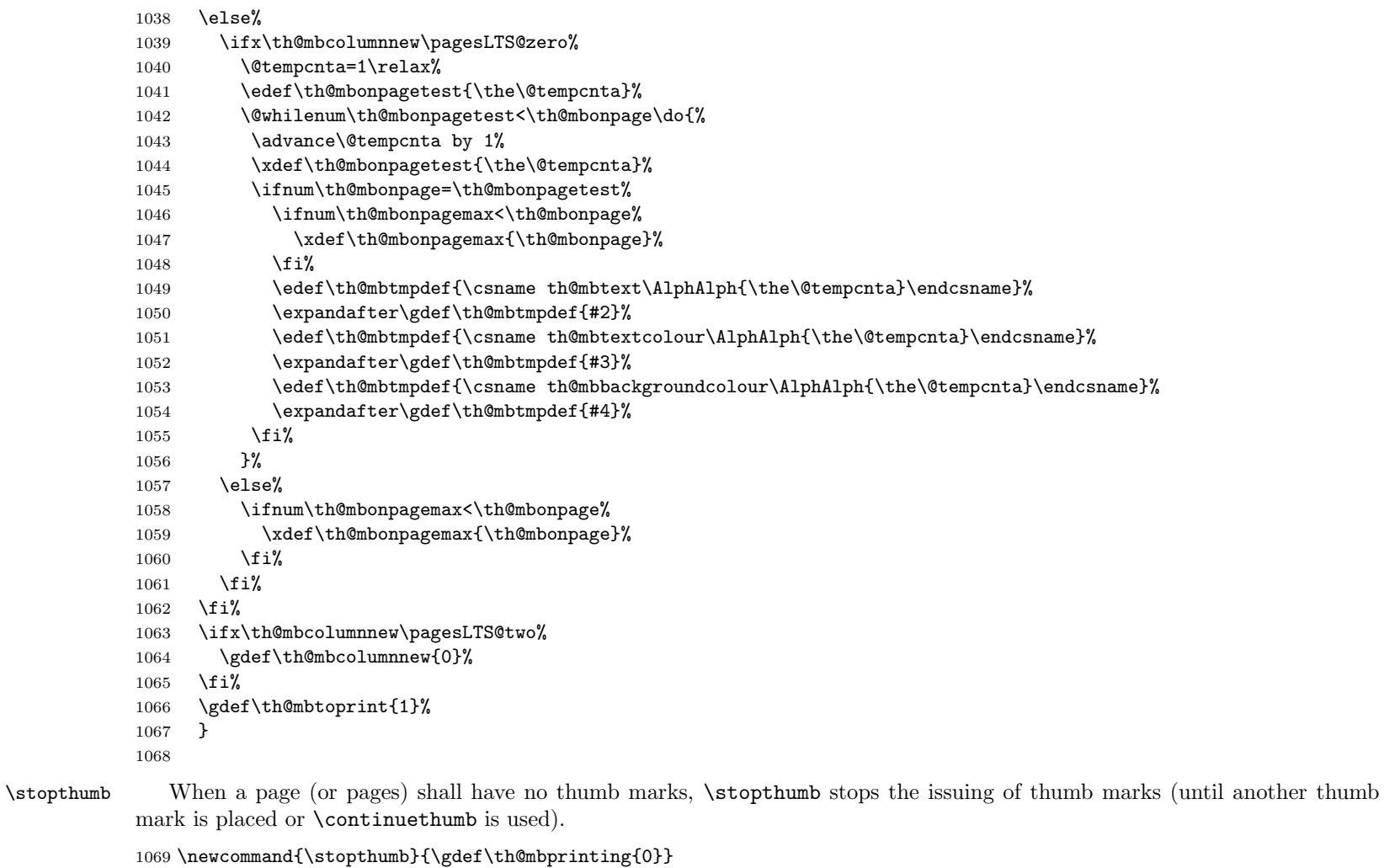

<span id="page-36-23"></span><span id="page-36-19"></span><span id="page-36-18"></span><span id="page-36-14"></span><span id="page-36-13"></span><span id="page-36-11"></span><span id="page-36-10"></span><span id="page-36-8"></span>

\continuethumb \continuethumb continues the issuing of thumb marks (equal to the one before this was stopped by \stopthumb).

```
1071 \newcommand{\continuethumb}{\gdef\th@mbprinting{1}}
1072
```
\thumbcontents The internal command \thumbcontents (which will be read in from the \jobname.tmb file) creates a thumb mark entry on the overview page(s). Its seven parameters are

- <span id="page-37-25"></span>1. the title for the thumb mark,
- 2. the text to be displayed in the thumb mark,
- 3. the colour of the text in the thumb mark,
- 4. the background colour of the thumb mark,
- 5. the first page of this thumb mark,
- 6. the label where it should hyperlink to
- 7. and an indicator, whether \thumbnewcolumn is just issuing blank thumbs to fill a column

(parameters in this order). Without hyperref the  $6<sup>th</sup>$  parameter is just ignored.

- <span id="page-37-6"></span>1073 \newcommand{\thumbcontents}[7]{%
- <span id="page-37-18"></span>1074 \advance\th@mbposy\th@mbheighty%
- <span id="page-37-19"></span>1075 \advance\th@mbposy\th@mbsdistance%
- <span id="page-37-5"></span>1076 \ifdim\th@mbposy>\th@mbposybottom%
- <span id="page-37-20"></span>1077 \setlength{\th@mbposy}{\th@mbposytop}%
- <span id="page-37-21"></span>1078 \advance\th@mbposy\th@mbsdistance%
- 1079  $\{f_i\}$
- <span id="page-37-17"></span>1080 \def\th@mb@tmp@title{#1}%
- <span id="page-37-15"></span>1081 \def\th@mb@tmp@text{#2}%
- <span id="page-37-16"></span>1082 \def\th@mb@tmp@textcolour{#3}%
- <span id="page-37-10"></span>1083 \def\th@mb@tmp@backgroundcolour{#4}%
- <span id="page-37-14"></span>1084 \def\th@mb@tmp@page{#5}%
- <span id="page-37-13"></span>1085 \def\th@mb@tmp@label{#6}%
- <span id="page-37-11"></span>1086 \def\th@mb@tmp@column{#7}%
- <span id="page-37-8"></span>1087 \ifx\th@mb@tmp@column\pagesLTS@two%
- <span id="page-37-12"></span>1088 \def\th@mb@tmp@column{0}%
- $1089$  \fi%
- <span id="page-37-9"></span>1090 \setlength{\th@mbwidthxtoc}{\paperwidth}%
- <span id="page-37-24"></span>1091 \advance\th@mbwidthxtoc-1in%

Depending on which side the thumb marks should be placed the according dimensions have to be adapted.

```
1092 \def\th@mbstest{r}%
```

```
1093 \ifx\th@mbstest\th@mbsprintpage% r
```
- <span id="page-37-7"></span>1094 \advance\th@mbwidthxtoc-\oddsidemargin%
- <span id="page-37-0"></span>1095 \setlength{\@tempdimc}{1in}%
- <span id="page-37-1"></span>1096 \advance\@tempdimc+\oddsidemargin%
- 1097 \else% l
- <span id="page-37-4"></span>1098 \advance\th@mbwidthxtoc-\evensidemargin%
- <span id="page-37-2"></span>1099 \setlength{\@tempdimc}{\th@bmshoffset}%
- <span id="page-37-3"></span>1100 \advance\@tempdimc-\hoffset

1101  $\overline{\text{f}i\text{}}$ 

- <span id="page-38-0"></span>1102 \put(\@tempdimc,-\th@mbposy){%
- <span id="page-38-17"></span>1103 \def\th@mbstest{1}%
- <span id="page-38-14"></span>1104 \ifx\th@mbstest\th@mbsprintpage% l
- <span id="page-38-1"></span>1105 \advance\th@mbwidthxtoc+\evensidemargin%
- $1106$  \fi%
- 1107 \begin{picture}(0,0)%

When the option thumblink=rule was chosen, the whole rule is made into a hyperlink. Otherwise the rule is created without hyperlink (here).

- <span id="page-38-18"></span>1108 \def\th@mbstest{rule}%
- <span id="page-38-19"></span>1109 \ifx\thumbs@thumblink\th@mbstest%
- <span id="page-38-8"></span>1110 \ifx\th@mb@tmp@column\pagesLTS@zero%
- <span id="page-38-5"></span>1111 {\color{\th@mb@tmp@backgroundcolour}\hyperref[\th@mb@tmp@label]{\rule{\th@mbwidthxtoc}{\th@mbheighty}}}%
- 1112 \else%

When **\th@mb@tmp@column** is not zero, then this is a blank thumb mark from **thumbnewcolumn**.

- <span id="page-38-11"></span>1113 {\color{\th@mb@tmp@backgroundcolour}\rule{\th@mbwidthxtoc}{\th@mbheighty}}%
- $1114$  \fi%
- 1115 \else%
- <span id="page-38-12"></span>1116 {\color{\th@mb@tmp@backgroundcolour}\rule{\th@mbwidthxtoc}{\th@mbheighty}}%
- $1117$  \fi%
- 1118 \end{picture}%

When  $\theta$  is 1, before the picture  $\theta$  which must be reverted now.

- <span id="page-38-15"></span>1119 \ifx\th@mbstest\th@mbsprintpage% l
- <span id="page-38-2"></span>1120 \advance\th@mbwidthxtoc-\evensidemargin%
- $1121$  \fi%

When **\th@mb@tmp@column** is zero, then this is **not** a blank thumb mark from thumbnewcolumn, and we need to fill it with some content. If it is not zero, it is a blank thumb mark, and nothing needs to be done here.

<span id="page-38-22"></span><span id="page-38-21"></span><span id="page-38-20"></span><span id="page-38-16"></span><span id="page-38-13"></span><span id="page-38-10"></span><span id="page-38-9"></span><span id="page-38-7"></span><span id="page-38-6"></span><span id="page-38-4"></span><span id="page-38-3"></span>1122 \ifx\th@mb@tmp@column\pagesLTS@zero% 1123 \setlength{\th@mbwidthxtoc}{\paperwidth}% 1124 \advance\th@mbwidthxtoc-1in% 1125 \advance\th@mbwidthxtoc-\hoffset% 1126 \ifx\th@mbstest\th@mbsprintpage% 1 1127 \advance\th@mbwidthxtoc-\evensidemargin%  $1128$  \else% 1129 \advance\th@mbwidthxtoc-\oddsidemargin%  $1130 \quad \text{ifi%}$ 1131 \advance\th@mbwidthxtoc-\th@mbwidthx% 1132 \advance\th@mbwidthxtoc-20pt% 1133 \ifdim\th@mbwidthxtoc>\textwidth% 1134 \setlength{\th@mbwidthxtoc}{\textwidth}% 1135  $\overline{\text{if}}$ 

Depending on which side the thumb marks should be placed the according dimensions have to be adapted here, too.

<span id="page-39-17"></span><span id="page-39-16"></span><span id="page-39-10"></span><span id="page-39-9"></span><span id="page-39-1"></span><span id="page-39-0"></span>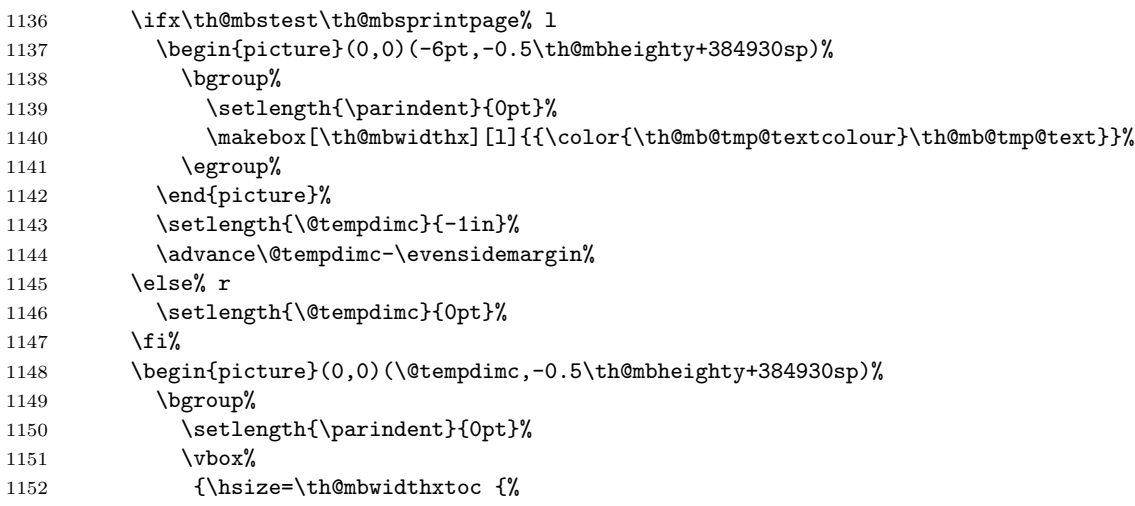

<span id="page-39-24"></span><span id="page-39-11"></span><span id="page-39-7"></span><span id="page-39-3"></span><span id="page-39-2"></span>Depending on the value of option thumblink, parts of the text are made into hyperlinks:

- none creates none hyperlink

<span id="page-39-19"></span><span id="page-39-18"></span><span id="page-39-12"></span><span id="page-39-4"></span>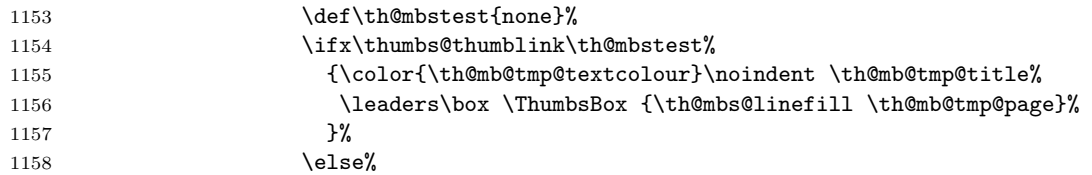

- title hyperlinks the titles of the thumb marks

<span id="page-39-21"></span><span id="page-39-20"></span><span id="page-39-13"></span><span id="page-39-8"></span>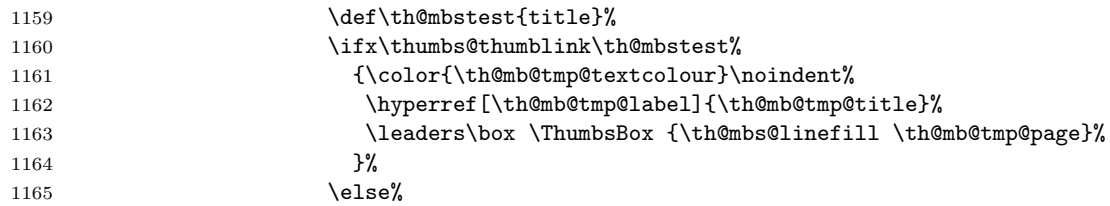

<span id="page-39-5"></span>- page hyperlinks the  $page$  numbers of the thumb marks

<span id="page-39-23"></span><span id="page-39-22"></span><span id="page-39-15"></span><span id="page-39-14"></span><span id="page-39-6"></span>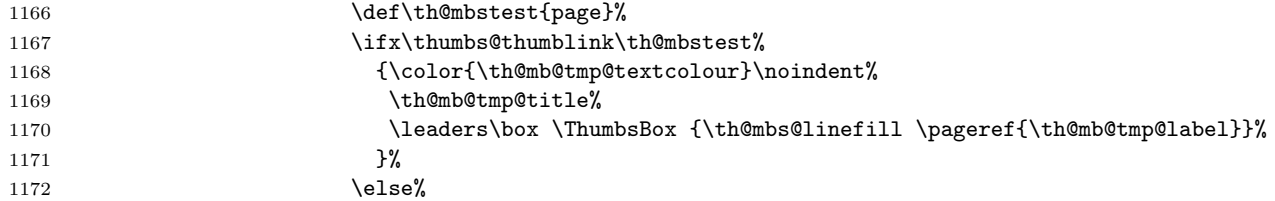

<span id="page-40-18"></span><span id="page-40-17"></span><span id="page-40-16"></span><span id="page-40-15"></span><span id="page-40-14"></span><span id="page-40-13"></span><span id="page-40-11"></span><span id="page-40-9"></span><span id="page-40-8"></span><span id="page-40-7"></span><span id="page-40-5"></span><span id="page-40-4"></span><span id="page-40-2"></span><span id="page-40-1"></span><span id="page-40-0"></span>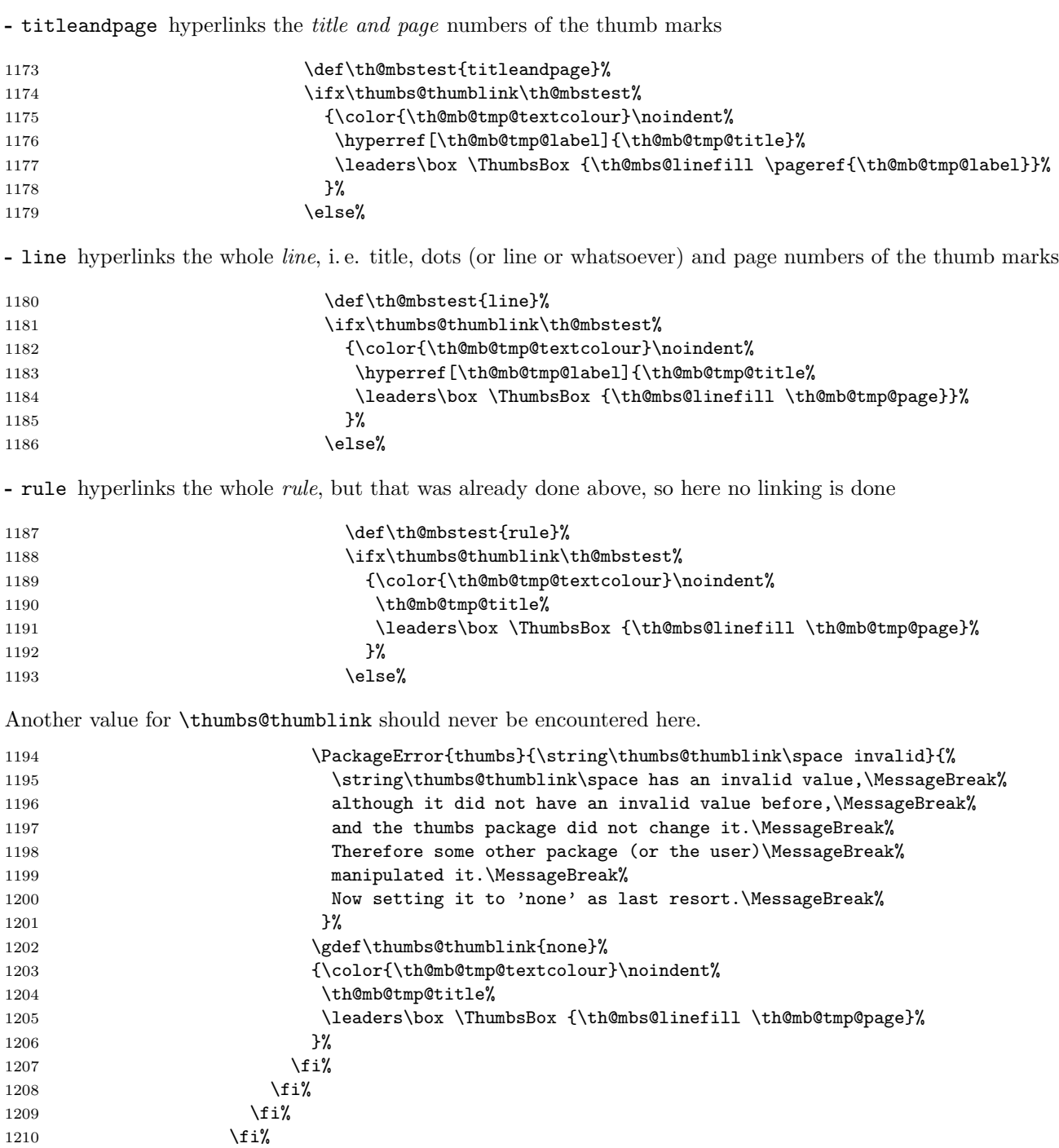

<span id="page-40-20"></span><span id="page-40-19"></span><span id="page-40-12"></span><span id="page-40-10"></span><span id="page-40-6"></span><span id="page-40-3"></span>41

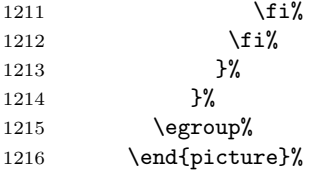

<span id="page-41-17"></span><span id="page-41-5"></span>The thumb mark (with text) as set in the document outside of the thumb marks overview page(s) is also presented here, except when we are printing at the left side.

```
1217 \ifx\th@mbstest\th@mbsprintpage% l; relax
          1218 \else%
          1219 \begin{picture}(0,0)(1in+\oddsidemargin-\th@mbxpos+20pt,-0.5\th@mbheighty+384930sp)%
          1220 \qquad \qquad \qquad \qquad \bgroup%
          1221 \setlength{\parindent}{0pt}%
          1222 \makebox[\th@mbwidthx][r]{{\color{\th@mb@tmp@textcolour}\th@mb@tmp@text}}%
          1223 \egroup%
          1224 \end{picture}%
          1225 \fi%
          1226 \fi%
          1227 }%
          1228 }
          1229
\th@mb@yA \th@mb@yA sets the y-position to be used in \th@mbprint.
          1230 \newcommand{\th@mb@yA}{%
          1231 \advance\th@mbposyA\th@mbheighty%
          1232 \advance\th@mbposyA\th@mbsdistance%
          1233 \ifdim\th@mbposyA>\th@mbposybottom%
          1234 \PackageWarning{thumbs}{You are not only using more than one thumb mark at one\MessageBreak%
          1235 single page, but also thumb marks from different thumb\MessageBreak%
          1236 columns. May I suggest the use of a \string\pagebreak\space or\MessageBreak%
          1237 \string\newpage ?%
          1238 }%
          1239 \setlength{\th@mbposyA}{\th@mbposytop}%
          1240 \fi%
          1241 }
          1242
```
\th@mbprint \th@mbprint places a picture containing the thumb mark on the page.

<span id="page-41-13"></span><span id="page-41-8"></span><span id="page-41-0"></span>1251 \ifodd\c@CurrentPage%

```
1243 \newcommand{\th@mbprint}[3]{%
1244 \put(\th@mbxpos,-\th@mbposyA){%
1245 \begin{picture}(0,0)%
1246 {\color{#3}\rule{\th@mbwidthx}{\th@mbheighty}}%
1247 \end{picture}%
1248 \begin{picture}(0,0)(0,-0.5\th@mbheighty+384930sp)%
1249 \bgroup%
1250 \setlength{\parindent}{0pt}%
```
<span id="page-42-14"></span><span id="page-42-13"></span><span id="page-42-12"></span><span id="page-42-9"></span><span id="page-42-7"></span><span id="page-42-6"></span>1252 \if@twoside% 1253 \makebox[\th@mbwidthx][l]{{\color{#2}\hspace\*{1pt}\space #1}}%  $1254$   $\text{le }$ % 1255 \makebox[\th@mbwidthx][r]{{\color{#2}#1\space}}%  $1256$  \fi% 1257 \else% 1258 \makebox[\th@mbwidthx][r]{{\color{#2}#1\space}}%  $1259$  \fi%  $1260 \qquad \qquad \qquad \qquad$ 1261 \end{picture}% 1262 }% 1263 } 1264 \AtBeginShipout \AtBeginShipoutUpperLeft calls the \th@mbprint macro for each thumb mark which shall be placed on that page. When \stopthumb was used, the thumb mark is omitted. 1265 \AtBeginShipout{% 1266 \ifx\th@mbcolumnnew\pagesLTS@zero% ok 1267 \else% 1268 \PackageError{thumbs}{Missing \string\addthumb\space after \string\thumbnewcolumn }{% 1269 Command \string\thumbnewcolumn\space was used, but no new thumb placed with \string\addthumb\MessageBreak% 1270 (at least not at the same page). After \string\thumbnewcolumn\space please always use an\MessageBreak% 1271 \string\addthumb . Until the next \string\addthumb , there will be no thumb marks on the\MessageBreak% 1272 pages. Starting a new column of thumb marks and not putting a thumb mark into\MessageBreak% 1273 that column does not make sense. If you just want to get rid of column marks, \MessageBreak% 1274 do not abuse \string\thumbnewcolumn\space but use \string\stopthumb .\MessageBreak% 1275 (This error message will be repeated at all following pages,\MessageBreak% 1276 \space until \string\addthumb\space is used.)\MessageBreak% 1277 }% 1278 \fi% 1279 \@tempcnta=\value{CurrentPage}\relax% 1280 \advance\@tempcnta by -1% because CurrentPage is already the one of the next page Changing the paper size mid-document will probably cause some problems. But if it works, we try to cope with it. (When

```
1281 \edef\th@mbstmpwidth{\the\paperwidth}%
```

```
1282 \ifdim\th@mbpaperwidth=\th@mbstmpwidth% OK
```
1283 \else%

```
1284 \PackageWarningNoLine{thumbs}{%
```

```
1285 Paperwidth has changed. Thumb mark positions become now adapted%
```
<span id="page-42-22"></span><span id="page-42-19"></span><span id="page-42-16"></span><span id="page-42-5"></span><span id="page-42-4"></span><span id="page-42-3"></span><span id="page-42-2"></span><span id="page-42-1"></span><span id="page-42-0"></span>the change is performed without changing \paperwidth, we cannot detect it. Sorry.)

```
1286 }%
```

```
1287 \setlength{\th@mbposx}{\paperwidth}%
```

```
1288 \advance\th@mbposx-\th@mbwidthx%
```
<span id="page-42-11"></span>1289 \ifthumbs@ignorehoffset%

```
1290 \advance\th@mbposx-\hoffset%
```
 $1291$  \fi%

```
1292 \advance\th@mbposx+1pt%
```
<span id="page-43-27"></span><span id="page-43-21"></span><span id="page-43-16"></span><span id="page-43-14"></span><span id="page-43-13"></span><span id="page-43-12"></span><span id="page-43-0"></span>1293 \xdef\th@mbpaperwidth{\the\paperwidth}% 1294  $\overline{\text{f}1\text{}}$ Determining the correct \th@mbxpos: 1295 \def\th@mbxpos{\th@mbposx}% 1296 \ifodd\@tempcnta% \relax 1297 \else% 1298 \if@twoside% 1299 \ifthumbs@ignorehoffset% 1300 \def\th@mbxpos{-1pt-\hoffset}% 1301 \else% 1302 \def\th@mbxpos{-1pt}% 1303  $\overrightarrow{fi}$ \else \relax%  $1304$  \fi% 1305 \fi% 1306 \AtBeginShipoutUpperLeft{% 1307 \ifx\th@mbprinting\pagesLTS@one% 1308 \th@mbprint{\th@mbtextA}{\th@mbtextcolourA}{\th@mbbackgroundcolourA}% 1309 \@tempcnta=1\relax% 1310 \edef\th@mbonpagetest{\the\@tempcnta}% 1311 \@whilenum\th@mbonpagetest<\th@mbonpage\do{% 1312 \advance\@tempcnta by 1% 1313 \edef\th@mbonpagetest{\the\@tempcnta}% 1314 \th@mb@yA% 1315 \def\th@mbtmpdeftext{\csname th@mbtext\AlphAlph{\the\@tempcnta}\endcsname}% 1316 \def\th@mbtmpdefcolour{\csname th@mbtextcolour\AlphAlph{\the\@tempcnta}\endcsname}% 1317 \def\th@mbtmpdefbackgroundcolour{\csname th@mbbackgroundcolour\AlphAlph{\the\@tempcnta}\endcsname}% 1318 \th@mbprint{\th@mbtmpdeftext}{\th@mbtmpdefcolour}{\th@mbtmpdefbackgroundcolour}% 1319 }%  $1320$  \fi%

<span id="page-43-23"></span><span id="page-43-19"></span><span id="page-43-17"></span><span id="page-43-15"></span><span id="page-43-11"></span><span id="page-43-10"></span><span id="page-43-7"></span><span id="page-43-6"></span><span id="page-43-5"></span><span id="page-43-4"></span><span id="page-43-3"></span><span id="page-43-2"></span><span id="page-43-1"></span>When more than one thumb mark was placed at that page, on the following pages only the last issued thumb mark shall appear.

```
1321 \@tempcnta=\th@mbonpage\relax%
1322 \ifnum\@tempcnta<2% \relax
```

```
1323 \else%
```

```
1324 \gdef\th@mbtextA{\th@mbtext}%
```

```
1325 \gdef\th@mbtextcolourA{\th@mbtextcolour}%
```

```
1326 \gdef\th@mbbackgroundcolourA{\th@mbbackgroundcolour}%
```

```
1327 \gdef\th@mbposyA{\th@mbposy}%
```

```
1328 \fi%
```

```
1329 \gdef\th@mbonpage{0}%
```

```
1330 \gdef\th@mbtoprint{0}%
```

```
1331 }%
```

```
1332 }
```

```
1333
```
\AfterLastShipout \AfterLastShipout is executed after the last page has been shipped out. It is still possible to e. g. write to the aux file at this time.

<span id="page-44-22"></span><span id="page-44-12"></span><span id="page-44-9"></span><span id="page-44-4"></span><span id="page-44-3"></span><span id="page-44-1"></span><span id="page-44-0"></span>1334 \AfterLastShipout{% 1335 \ifx\th@mbcolumnnew\pagesLTS@zero% ok 1336 \else 1337 \PackageWarningNoLine{thumbs}{% 1338 Still missing \string\addthumb\space after \string\thumbnewcolumn\space after\MessageBreak% 1339 last ship-out: Command \string\thumbnewcolumn\space was used,\MessageBreak% 1340 but no new thumb placed with \string\addthumb\space anywhere in the\MessageBreak% 1341 rest of the document. Starting a new column of thumb\MessageBreak% 1342 marks and not putting a thumb mark into that column\MessageBreak% 1343 does not make sense. If you just want to get rid of\MessageBreak% 1344 thumb marks, do not abuse \string\thumbnewcolumn\space but use\MessageBreak% 1345 \string\stopthumb % 1346 }

```
1347 \fi
```
\AfterLastShipout the number of thumb marks per overview page, the total number of thumb marks, and the maximal thumb mark text width are determined and saved for the next L<sup>AT</sup>EX run via the .aux file.

<span id="page-44-21"></span><span id="page-44-20"></span><span id="page-44-19"></span><span id="page-44-18"></span><span id="page-44-17"></span><span id="page-44-16"></span><span id="page-44-14"></span><span id="page-44-13"></span><span id="page-44-11"></span><span id="page-44-10"></span><span id="page-44-8"></span><span id="page-44-7"></span><span id="page-44-6"></span><span id="page-44-5"></span><span id="page-44-2"></span>1348 \ifx\th@mbcolumn\pagesLTS@zero% if there is only one column of thumbs 1349 \xdef\th@umbsperpagecount{\th@mbs} 1350 \gdef\th@mbcolumn{1} 1351 \fi 1352 \ifx\th@umbsperpagecount\pagesLTS@zero 1353 \gdef\th@umbsperpagecount{\th@mbs}% \th@mbs was increased with each \addthumb 1354 \fi 1355 \ifdim\th@mbmaxwidth>\th@mbwidthx 1356 \ifthumbs@draft% \relax 1357 \else 1358 \def\th@mbstest{autoauto} 1359 \ifx\thumbs@width\th@mbstest% 1360 \AtEndAfterFileList{% 1361 \PackageWarningNoLine{thumbs}{% 1362 Rerun to get the thumb marks width right% 1363 } 1364 } 1365 \else 1366 \AtEndAfterFileList{% 1367 \edef\thumbsinfoa{\th@mbmaxwidth} 1368 \edef\thumbsinfob{\the\th@mbwidthx} 1369 \PackageWarningNoLine{thumbs}{% 1370 Thumb mark too small or its text too wide:\MessageBreak% 1371 The widest thumb mark text is \thumbsinfoa\space wide,\MessageBreak% 1372 but the thumb marks are only \space\thumbsinfob\space wide.\MessageBreak% 1373 Either shorten or scale down the text,\MessageBreak% 1374 or increase the thumb mark width, \MessageBreak% 1375 **being or use option width=autoauto%** 

 } } 1378 \fi 1379 \fi \fi \if@filesw

<span id="page-45-10"></span><span id="page-45-0"></span>\immediate\write\@auxout{\string\gdef\string\th@mbmaxwidtha{\th@mbmaxwidth}}

<span id="page-45-1"></span>\immediate\write\@auxout{\string\gdef\string\th@umbsperpage{\th@umbsperpagecount}}

- <span id="page-45-2"></span>1384 \immediate\write\@auxout{\string\gdef\string\th@mbsmax{\th@mbs}}
- <span id="page-45-13"></span>\expandafter\newwrite\csname tf@tmb\endcsname

And a rerun check is performed: Did the \jobname.tmb file change?

```
1386 \RerunFileCheck{\jobname.tmb}{%
1387 \immediate\closeout \csname tf@tmb\endcsname
1388 }{Warning: Rerun to get list of thumbs right!%
1389 }
1390 \immediate\openout \csname tf@tmb\endcsname = \jobname.tmb\relax
1391 %\else there is a problem, but the according warning message was already given earlier.
1392 \fi
1393 }
```
<span id="page-45-3"></span>

\addthumbsoverviewtocontents \addthumbsoverviewtocontents with two arguments is a replacement for \addcontentsline{toc}{<level>}{<text>}, where the first argument of **\addthumbsoverviewtocontents** is for <level> and the second for <text>. If an entry of the thumbs mark overview shall be placed in the table of contents, \addthumbsoverviewtocontents with its arguments should be used immediately before \thumbsoverview.

```
1395 \newcommand{\addthumbsoverviewtocontents}[2]{%
```

```
1396 \gdef\th@mbs@toc@level{#1}
```

```
1397 \gdef\th@mbs@toc@text{#2}
```
}

```
1399
```
\clearotherdoublepage We need a command to clear a double page, thus that the following text is *left* instead of *right* as accomplished with the usual \cleardoublepage. For this we take the original \cleardoublepage code and revert the \ifodd\c@page\else (i. e. if even \c@page) condition.

```
1400 \newcommand{\clearotherdoublepage}{%
1401 \clearpage\if@twoside \ifodd\c@page% removed "\else" from \cleardoublepage
1402 \hbox{}\newpage\if@twocolumn\hbox{}\newpage\fi\fi\fi%
1403 }
1404
```
When the hyperref package is used, one might like to refer to the thumb overview page(s), therefore **\th@mbstablabeling** command is defined (and used later). First a \phantomsection is added. With or without hyperref a label TableOfThumbs1 (or TableOfThumbs2 or. . . ) is placed here. For compatibility with older versions of this package also the label TableOfThumbs is created. Equal to older versions it aims at the last used Table of Thumbs, but since version 1.0g without Error: Label TableOfThumbs multiply defined - thanks to \overridelabel from the undolabl package (which is automatically loaded by the pageslts package).

When **\addthumbsoverviewtocontents** was used, the entry is placed into the table of contents.

```
1405 \newcommand{\th@mbstablabeling}{%
1406 \@ifundefined{Hy@Warning}{}{\phantomsection}%
1407 \let\label\thumbsoriglabel%
1408 \ifx\th@mbstable\pagesLTS@one%
1409 \label{TableOfThumbs}%
1410 \label{TableOfThumbs1}%
1411 \else%
1412 \overridelabel{TableOfThumbs}%
1413 \label{TableOfThumbs\th@mbstable}%
1414 \fi%
1415 \let\label\@gobble%
1416 \ifx\th@mbs@toc@level\empty%\relax
1417 \else \addcontentsline{toc}{\th@mbs@toc@level}{\th@mbs@toc@text}%
1418 \fi%
1419 }
1420
```
\thumbsoverviewback \thumbsoverviewverso \thumbsoverviewdouble

<span id="page-46-12"></span><span id="page-46-2"></span><span id="page-46-0"></span>\thumbsoverview For compatibility with documents created using older versions of this package \thumbsoverview did not get a second argu ment, but it is renamed to \thumbsoverviewprint and additional to \thumbsoverview new commands are introduced. It is of course also possible to use \thumbsoverviewprint with its two arguments directly, therefore its name does not include any @ (saving the users the use of \makeatother and \makeatletter).

- <span id="page-46-13"></span>- \thumbsoverview prints the thumb marks at the right side and (in twoside mode) skips left sides (useful e. g. at the beginning of a document)
- \thumbsoverviewback prints the thumb marks at the left side and (in twoside mode) skips right sides (useful e. g. at the end of a document)
- \thumbsoverviewverso prints the thumb marks at the right side and (in twoside mode) repeats them at the next left side and so on (useful anywhere in the document and when one wants to prevent empty pages)
- \thumbsoverviewdouble prints the thumb marks at the left side and (in twoside mode) repeats them at the next right side and so on (useful anywhere in the document and when one wants to prevent empty pages)

The  $\tt$ thumbsoverview... commands are used to place the overview page(s) for the thumb marks. Their parameter is used to mark this page/these pages (e. g. in the page header). If these marks are not wished, \thumbsoverview...{} will generate empty marks in the page header(s).  $\t<sub>l</sub>$  thumbsoverview... can be used more than once (for example at the beginning and at the end of the document). The overviews have labels TableOfThumbs1, TableOfThumbs2 and so on, which can be referred to with e. g. \pageref{TableOfThumbs1}. The reference TableOfThumbs (without number) aims at the last used Table of Thumbs (for compatibility with older versions of this package).

```
1421 \newcommand{\thumbsoverview}[1]{\thumbsoverviewprint{#1}{r}}
1422
1423 \newcommand{\thumbsoverviewback}[1]{\thumbsoverviewprint{#1}{l}}
1424
```

```
1425 \newcommand{\thumbsoverviewverso}[1]{\thumbsoverviewprint{#1}{v}}
1426
1427 \newcommand{\thumbsoverviewdouble}[1]{\thumbsoverviewprint{#1}{d}}
1428
```
\thumbsoverviewprint \thumbsoverviewprint works by calling the internal command \th@mbs@verview (see below), repeating this until all thumb marks have been processed.

```
1429 \newcommand{\thumbsoverviewprint}[2]{%
```
It would be possible to just \edef\th@mbsprintpage{#2}, but \thumbsoverviewprint might be called manually and without valid second argument.

```
1430 \edef\th@mbstest{#2}%
1431 \def\th@mbstestb{r}%
1432 \ifx\th@mbstest\th@mbstestb% r
1433 \gdef\th@mbsprintpage{r}%
1434 \else%
1435 \def\th@mbstestb{1}%
1436 \ifx\th@mbstest\th@mbstestb% l
1437 \gdef\th@mbsprintpage{1}%
1438 \else%
1439 \def\th@mbstestb{v}%
1440 \ifx\th@mbstest\th@mbstestb% v
1441 \gdef\th@mbsprintpage{v}%
1442 \else%
1443 \def\th@mbstestb{d}%
1444 \ifx\th@mbstest\th@mbstestb% d
1445 \gdef\th@mbsprintpage{d}%
1446 \else%
1447 \PackageError{thumbs}{%
1448 Invalid second parameter of \string\thumbsoverviewprint %
1449 }{The second argument of command \string\thumbsoverviewprint\space must be\MessageBreak%
1450 either 'r' or 'l' or 'v' or 'd', but is 'X2'. \MessageBreak%
1451 Now 'r' is chosen instead. \MessageBreak%
1452 }%
1453 \gdef\th@mbsprintpage{r}%
1454 \fi%
1455 \fi%
1456 \fi%
1457 \fi%
```
Option \thumbs@thumblink is checked for a valid and resonable value here.

<span id="page-48-15"></span><span id="page-48-10"></span><span id="page-48-9"></span><span id="page-48-8"></span><span id="page-48-7"></span><span id="page-48-6"></span><span id="page-48-5"></span><span id="page-48-4"></span><span id="page-48-3"></span><span id="page-48-1"></span><span id="page-48-0"></span>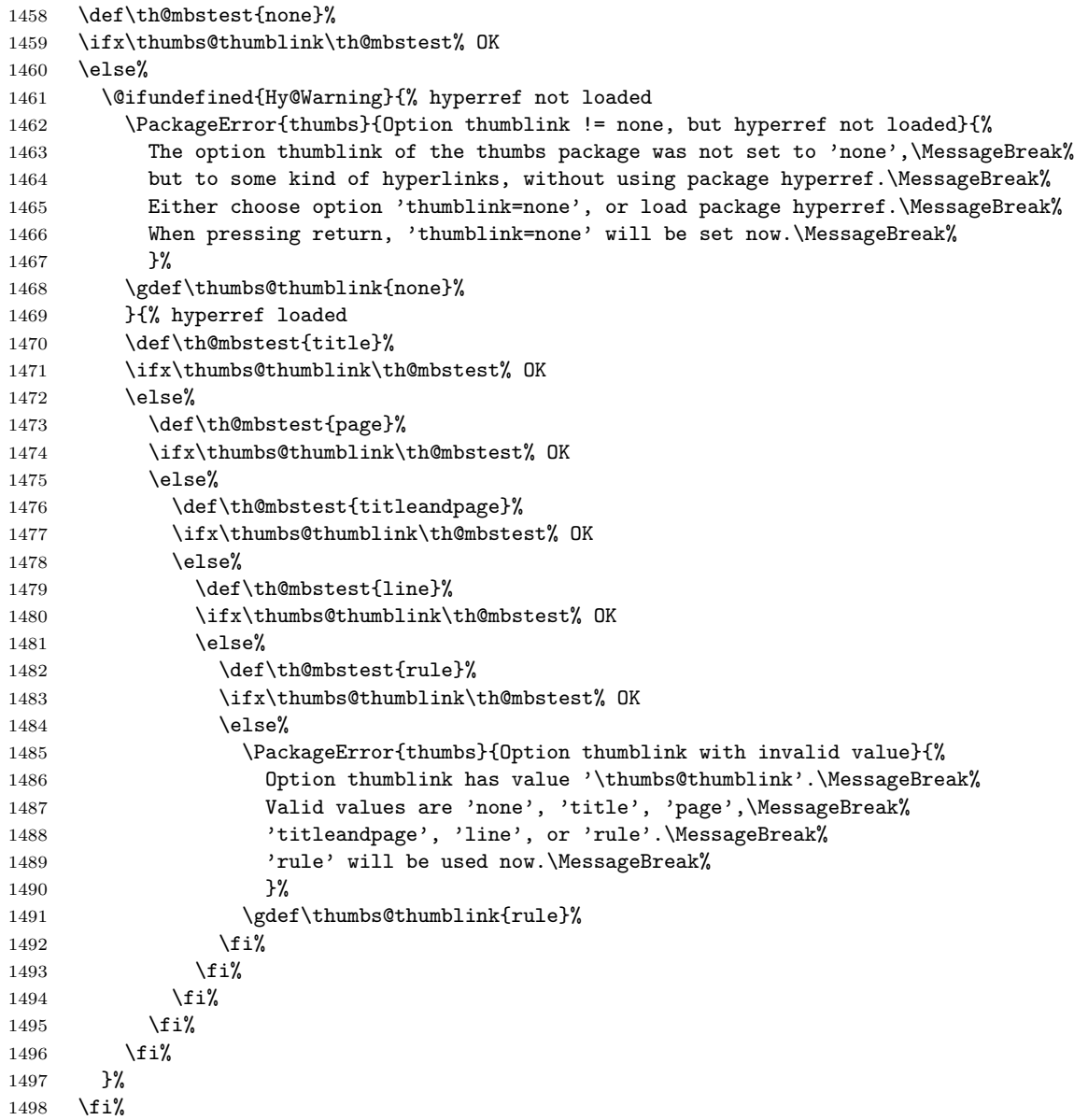

<span id="page-48-17"></span><span id="page-48-16"></span><span id="page-48-14"></span><span id="page-48-13"></span><span id="page-48-12"></span><span id="page-48-11"></span><span id="page-48-2"></span>When the thumb overview is printed and there is already a thumb mark set, for example for the front-matter (e. g. title page, bibliographic information, acknowledgements, dedication, preface, abstract, tables of content, tables, and figures, lists of symbols and abbreviations, and the thumbs overview itself, of course) or when the overview is placed near the end of the document, the current y-position of the thumb mark must be remembered (and later restored) and the printing of that thumb mark must be stopped (and later continued).

<span id="page-49-28"></span><span id="page-49-27"></span><span id="page-49-24"></span><span id="page-49-23"></span><span id="page-49-21"></span><span id="page-49-18"></span><span id="page-49-16"></span><span id="page-49-11"></span><span id="page-49-8"></span><span id="page-49-6"></span><span id="page-49-5"></span><span id="page-49-4"></span><span id="page-49-3"></span>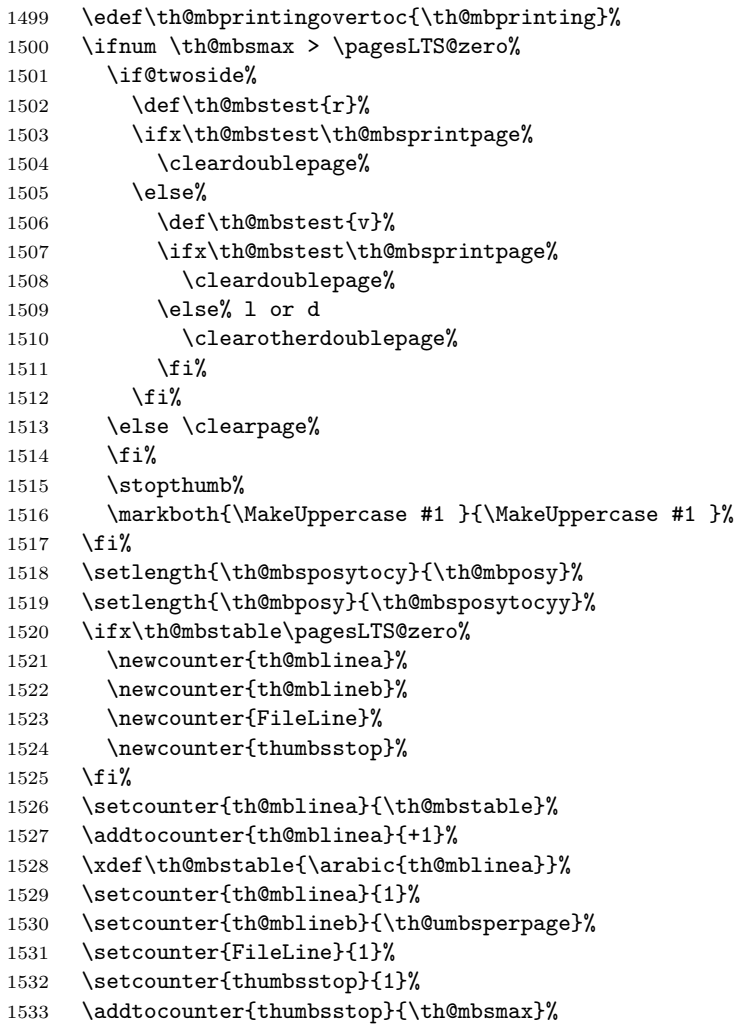

<span id="page-49-29"></span><span id="page-49-26"></span><span id="page-49-25"></span><span id="page-49-22"></span><span id="page-49-20"></span><span id="page-49-19"></span><span id="page-49-17"></span><span id="page-49-15"></span><span id="page-49-14"></span><span id="page-49-13"></span><span id="page-49-12"></span>We do not want any labels or index or glossary entries confusing the table of thumb marks entries, but the commands must work outside of it:

```
1534 \let\thumbsoriglabel\label%
```

```
1535 \let\thumbsorigindex\index%
```
- <span id="page-49-7"></span>\let\thumbsorigglossary\glossary%
- <span id="page-49-0"></span>\let\label\@gobble%
- <span id="page-49-1"></span>\let\index\@gobble%
- <span id="page-49-2"></span>\let\glossary\@gobble%

Some preparation in case of double printing the overview page(s):

```
1540 \def\th@mbstest{v}% r l r ...
1541 \ifx\th@mbstest\th@mbsprintpage%
1542 \def\th@mbsprintpage{1}\% because it will be changed to r
1543 \def\th@mbdoublepage{1}%
1544 \else%
1545 \def\th@mbstest{d}% l r l ...
1546 \ifx\th@mbstest\th@mbsprintpage%
1547 \def\th@mbsprintpage{r}% because it will be changed to l
1548 \def\th@mbdoublepage{1}%
1549 \else%
1550 \def\th@mbdoublepage{0}%
1551 \fi%
1552 \fi%
1553 \def\th@mb@resetdoublepage{0}%
1554 \@whilenum\value{FileLine}<\value{thumbsstop}\do%
```
<span id="page-50-13"></span><span id="page-50-12"></span><span id="page-50-8"></span><span id="page-50-0"></span>For double printing the overview page(s) we just change between printing left and right, and we need to reset the line number of the \jobname.tmb file which is read, because we need to read things twice.

<span id="page-50-30"></span><span id="page-50-29"></span><span id="page-50-28"></span><span id="page-50-27"></span><span id="page-50-26"></span><span id="page-50-25"></span><span id="page-50-22"></span><span id="page-50-21"></span><span id="page-50-20"></span><span id="page-50-19"></span><span id="page-50-18"></span><span id="page-50-10"></span><span id="page-50-9"></span><span id="page-50-7"></span><span id="page-50-6"></span><span id="page-50-5"></span><span id="page-50-4"></span><span id="page-50-3"></span><span id="page-50-2"></span><span id="page-50-1"></span>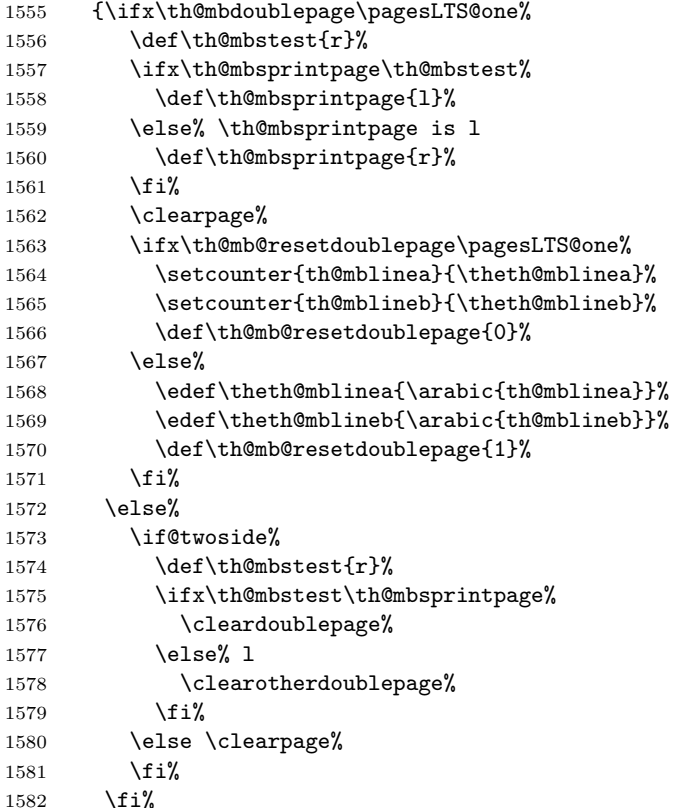

When the very first page of a thumb marks overview is generated, the label is set (with the \th@mbstablabeling command).

<span id="page-51-15"></span><span id="page-51-14"></span><span id="page-51-8"></span><span id="page-51-7"></span>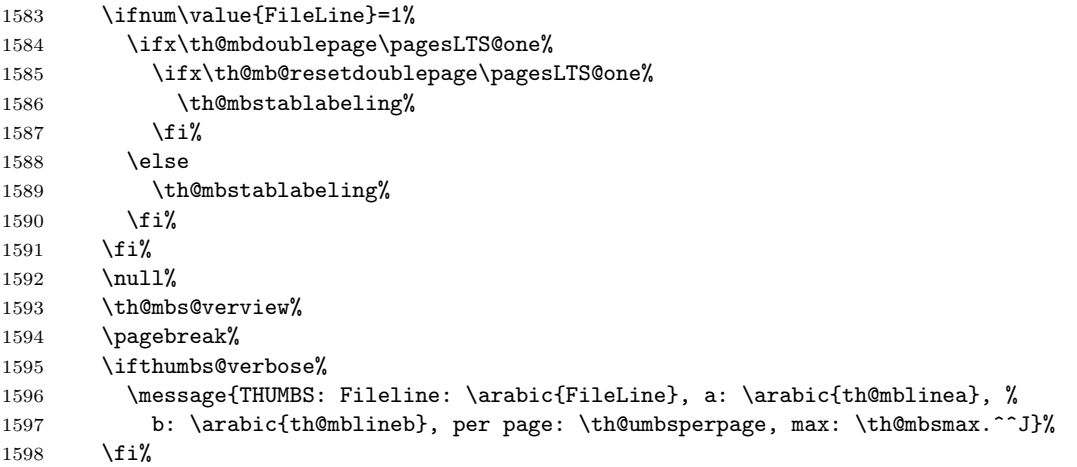

<span id="page-51-13"></span><span id="page-51-12"></span><span id="page-51-6"></span><span id="page-51-3"></span>When double page mode is active and  $\th$ h@mb@resetdoublepage is one, the last page of the thumbs mark overview must be repeated, but

```
\@whilenum\value{FileLine}<\value{thumbsstop}\do
```
would prevent this, because FileLine is already too large and would only be reset *inside* the loop, but the loop would not be executed again.

```
1599 \ifx\th@mb@resetdoublepage\pagesLTS@one%
```

```
1600 \setcounter{FileLine}{\theth@mblinea}%
```

```
1601 \fi%
```
}%

After the overview, the current thumb mark (if there is any) is restored,

```
1603 \setlength{\th@mbposy}{\th@mbsposytocy}%
```

```
1604 \ifx\th@mbprintingovertoc\pagesLTS@one%
```

```
1605 \continuethumb%
```

```
1606 \fi%
```
as well as the \label, \index, and \glossary commands:

```
1607 \let\label\thumbsoriglabel%
```

```
1608 \let\index\thumbsorigindex%
```

```
1609 \let\glossary\thumbsorigglossary%
```
and \th@mbs@toc@level and \th@mbs@toc@text need to be emptied, otherwise for each following Table of Thumb Marks the same entry in the table of contents would be added, if no new \addthumbsoverviewtocontents would be given. ( But when no \addthumbsoverviewtocontents is given, it can be assumed that no thumbsoverview-entry shall be added to contents.)

```
1610 \addthumbsoverviewtocontents{}{}%
1611 }
```

```
1612
```
<span id="page-52-25"></span><span id="page-52-24"></span><span id="page-52-23"></span><span id="page-52-22"></span><span id="page-52-21"></span><span id="page-52-20"></span><span id="page-52-19"></span><span id="page-52-18"></span><span id="page-52-17"></span><span id="page-52-16"></span><span id="page-52-15"></span><span id="page-52-14"></span><span id="page-52-13"></span><span id="page-52-12"></span><span id="page-52-11"></span><span id="page-52-10"></span><span id="page-52-9"></span><span id="page-52-8"></span><span id="page-52-7"></span><span id="page-52-6"></span><span id="page-52-5"></span><span id="page-52-4"></span><span id="page-52-3"></span><span id="page-52-2"></span><span id="page-52-1"></span><span id="page-52-0"></span>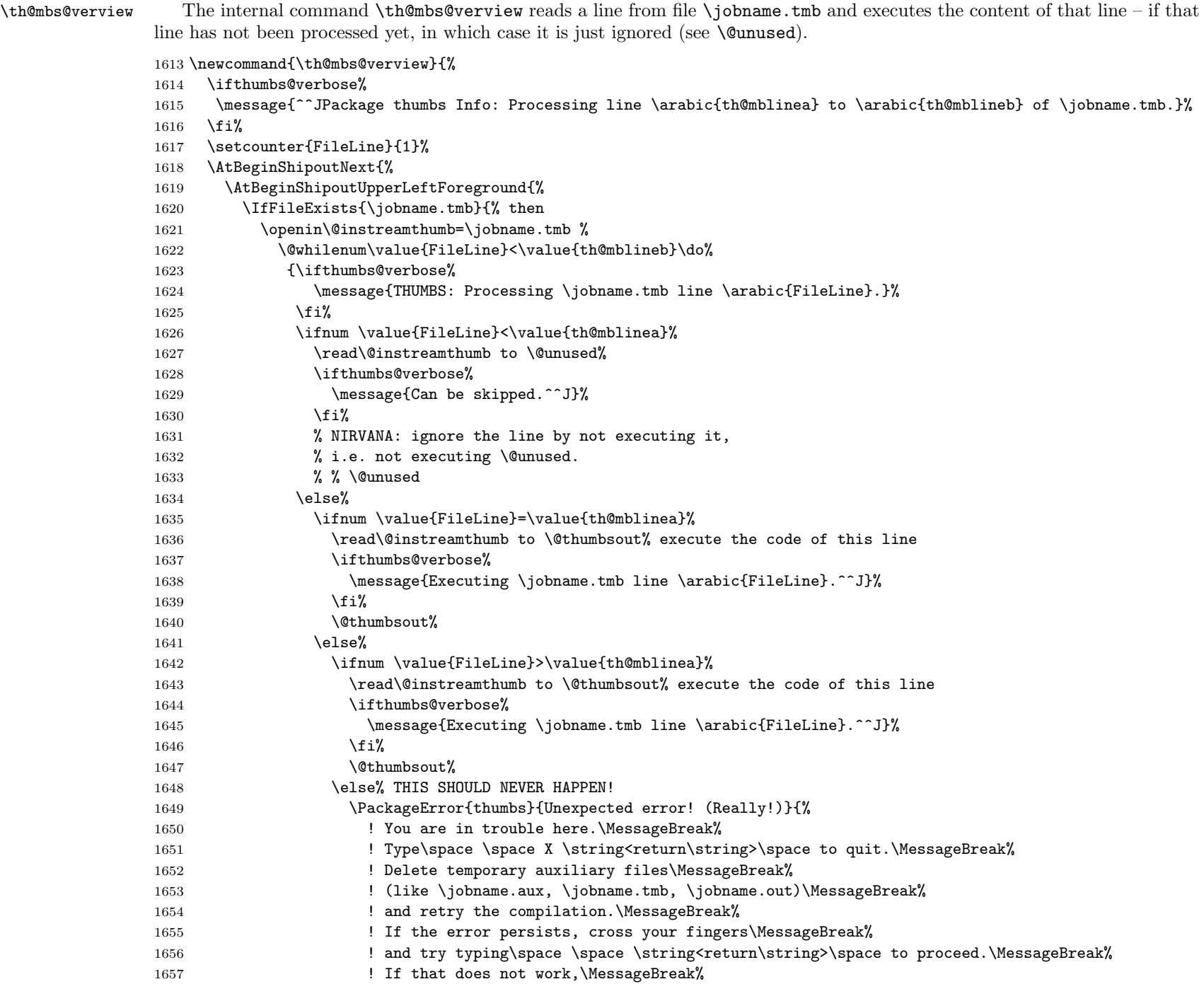

<span id="page-53-13"></span><span id="page-53-9"></span><span id="page-53-7"></span>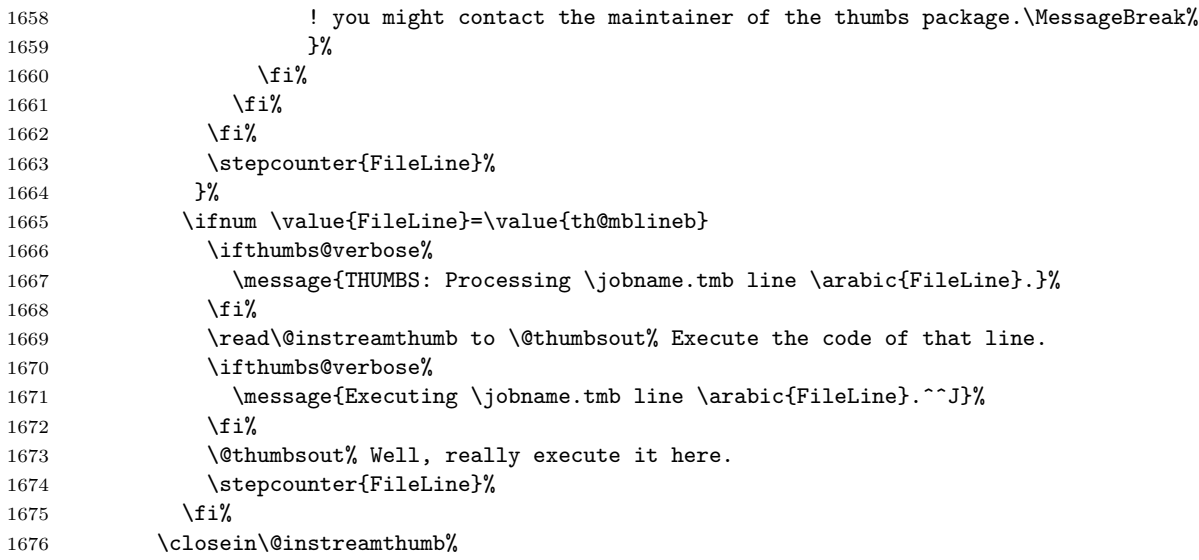

<span id="page-53-14"></span><span id="page-53-10"></span><span id="page-53-8"></span><span id="page-53-5"></span><span id="page-53-1"></span><span id="page-53-0"></span>And on to the next overview page of thumb marks (if there are so many thumb marks):

<span id="page-53-16"></span><span id="page-53-15"></span><span id="page-53-3"></span><span id="page-53-2"></span>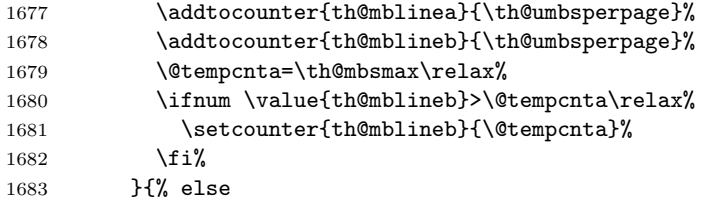

<span id="page-53-4"></span>When \jobname.tmb was not found, we cannot read from that file, therefore the FileLine is set to thumbsstop, stopping the calling of \th@mbs@verview in \thumbsoverview. (And we issue a warning, of course).

<span id="page-53-12"></span><span id="page-53-11"></span><span id="page-53-6"></span>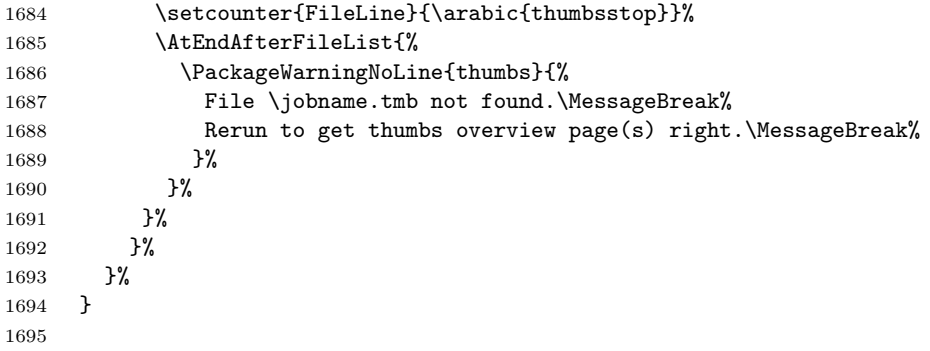

When we are in draft mode, the thumb marks are "de-coloured", their width is reduced, and a warning is given.

```
1696 \let\thumborigaddthumb\addthumb%
1697
1698 \ifthumbs@draft
1699 \setlength{\th@mbwidthx}{2pt}
1700 \renewcommand{\addthumb}[4]{\thumborigaddthumb{#1}{#2}{black}{gray}}
1701 \PackageWarningNoLine{thumbs}{thumbs package in draft mode:\MessageBreak%
1702 Thumb mark width is set to 2pt,\MessageBreak%
1703 thumb mark text colour to black, and\MessageBreak%
1704 thumb mark background colour to gray.\MessageBreak%
1705 Use package option final to get the original values.\MessageBreak%
1706 }
```
\fi

When we are in hidethumbs mode, there are no thumb marks and therefore neither any thumb mark overview page. A warning is given.

<span id="page-54-4"></span>\ifthumbs@hidethumbs

```
1710 \renewcommand{\addthumb}[4]{\relax}
```
<span id="page-54-6"></span>\PackageWarningNoLine{thumbs}{thumbs package in hide mode:\MessageBreak%

Thumb marks are hidden.\MessageBreak%

Remove package option hide to get thumb marks.\MessageBreak%

}

```
1715 \renewcommand{\thumbnewcolumn}{\relax}
```
\fi

 $1718 \langle / \text{package} \rangle$ 

### <span id="page-55-0"></span>6 Installation

### <span id="page-55-1"></span>6.1 Downloads

Everything is available on [CTAN:](ftp://ftp.ctan.org/tex-archive/), <http://www.ctan.org/tex-archive/>, but may need additional packages themselves.

thumbs.dtx For unpacking the thumbs.dtx file and constructing the documentation it is required:

- <span id="page-55-3"></span>- TEXFormat LATEX  $2\varepsilon$ , <http://www.CTAN.org/>
- document class ltxdoc, 2007/11/11, v2.0u, <http://ctan.org/pkg/ltxdoc>
- package morefloats, 2011/07/10, v1.0e, <http://ctan.org/pkg/morefloats>
- package geometry, 2010/09/12, v5.6, <http://ctan.org/pkg/geometry>
- package holtxdoc, 2011/02/04, v0.21, <http://ctan.org/pkg/holtxdoc>
- <span id="page-55-4"></span>- package hypdoc, 2010/03/26, v1.9, <http://ctan.org/pkg/hypdoc>
- 

thumbs.sty The thumbs.sty for  $\langle A_T E \rangle \propto (i.e., e^{\alpha \cdot \phi})$  requires:

- T<sub>F</sub>X Format L<sup>4</sup>T<sub>F</sub>X 2<sub>ε</sub>, <http://www.CTAN.org/>
- package xcolor, 2007/01/21, v2.11, <http://ctan.org/pkg/xcolor>
- package pageslts, 2011/08/08, v1.2a, <http://ctan.org/pkg/pageslts>
- package pagecolor, 2011/08/08, v1.0c, <http://ctan.org/pkg/pagecolor>
- package alphalph, 2010/04/18, v2.3, <http://ctan.org/pkg/alphalph>
- package atbegshi, 2011/01/30, v1.15, <http://ctan.org/pkg/atbegshi>
- package atveryend, 2011/04/23, v1.7, <http://ctan.org/pkg/atveryend>
- package infwarerr, 2010/04/08, v1.3, <http://ctan.org/pkg/infwarerr>
- package kvoptions, 2010/12/23, v3.10, <http://ctan.org/pkg/kvoptions>
- package ltxcmds, 2011/04/18, v1.20, <http://ctan.org/pkg/ltxcmds>
- package picture,  $2009/10/11$ , v1.3, <http://ctan.org/pkg/picture>
- <span id="page-55-2"></span>- package rerunfilecheck, 2011/04/15, v1.7, <http://ctan.org/pkg/rerunfilecheck>
- SW/SWP When compiling with SWP 5.50 Build 2960 ( c MacKichan Software, Inc.), this is additionally needed:

\usepackage[T1]{fontenc} \usepackage{amsfonts} \usepackage[math]{cellspace} \usepackage{xcolor} \pagecolor{white} \newcommand{\QTO}[2]{#2}

especially before hyperref and thumbs, but best right after the \documentclass! (The options for those packages might be changed by the user  $-1$  did not test all available options, thus first test, whether the document can be compiled with these options, and then try to change them according to your wishes.)

thumb-example.tex The thumb-example.tex requires the same files as all documents using the thumbs package and additionally:

- <span id="page-56-4"></span>- package eurosym, 1998/08/06, v1.1, <http://ctan.org/pkg/eurosym>
- package lipsum, 2011/04/14, v1.2, <http://ctan.org/pkg/lipsum>
- package hyperref, 2011/12/04, v6.82m, <http://ctan.org/pkg/hyperref>
- <span id="page-56-1"></span>- package thumbs, 2012/01/07, v1.0l, <http://ctan.org/pkg/thumbs> (Well, it is the example file for this package, and because you are reading the documentation for the thumbs package, it can be assumed that you already have some version of  $it - is$  it the current one?)
- Alternatives As possible alternatives in section [3](#page-9-0) there are listed
	- chapterthumb, 2005/03/10, v0.1, [CTAN:info/examples/KOMA-Script-3/Anhang-B/source/chapterthumb.sty](ftp://ftp.ctan.org/tex-archive/info/examples/KOMA-Script-3/Anhang-B/source/chapterthumb.sty)
	- eso-pic, 2010/10/06, v2.0c, <http://ctan.org/pkg/eso-pic>
	- fancytabs, 2011/04/16 v1.1, <http://ctan.org/pkg/fancytabs>
	- thumb, 2001, without file version, <ftp://ftp.dante.de/pub/tex/info/examples/ltt/thumb.sty>
	- thumb (a completely different one), 1997/12/24, v1.0, <http://ctan.org/pkg/thumb>
	- thumbindex, 2009/12/13, without file version, <http://hisashim.org/2009/12/13/thumbindex.html>.
	- thumb-index, from the fancyhdr package,  $2005/03/22 \text{ v}3.2$ , <http://ctan.org/pkg/fancyhdr>
	- thumbpdf, 2010/07/07, v3.11, <http://ctan.org/pkg/thumbpdf>
	- thumby, 2010/01/14, v0.1, <http://ctan.org/pkg/thumby>

<span id="page-56-0"></span>Oberdiek All packages of HEIKO OBERDIEK's bundle 'oberdiek' (especially holtxdoc, alphalph, atbegshi, infwarerr, kvoptions, ltxcmds, holtxdoc alphalph atbegshi atveryend infwarerr kvoptions ltxcmds picture rerunfilecheck picture, and rerunfilecheck) are also available in a TDS compliant ZIP archive: [CTAN:install/macros/latex/contrib/oberdiek.tds.zip](ftp://ftp.ctan.org/tex-archive/install/macros/latex/contrib/oberdiek.tds.zip). It is probably best to download and use this, because the packages in there are quite probably both recent and compatible among themselves.

- <span id="page-56-3"></span><span id="page-56-2"></span>hyperref hyperref is not included in that bundle and needs to be downloaded separately, <http://mirror.ctan.org/install/macros/latex/contrib/hyperref.tds.zip>.
	- Münch A hyperlinked list of my (other) packages can be found at <http://www.Uni-Bonn.de/~uzs5pv/LaTeX.html>.

#### <span id="page-57-0"></span>6.2 Package, unpacking TDS

Package. This package is available on [CTAN:](ftp://ftp.ctan.org/tex-archive/)

[CTAN:macros/latex/contrib/thumbs/thumbs.dtx](ftp://ftp.ctan.org/tex-archive/macros/latex/contrib/thumbs/thumbs.dtx) The source file.

[CTAN:macros/latex/contrib/thumbs/thumbs.pdf](ftp://ftp.ctan.org/tex-archive/macros/latex/contrib/thumbs/thumbs.pdf) The documentation.

[CTAN:macros/latex/contrib/thumbs/thumbs-example.pdf](ftp://ftp.ctan.org/tex-archive/macros/latex/contrib/thumbs/thumbs-example.pdf) The compiled example file, as it should look like.

[CTAN:macros/latex/contrib/thumbs/README](ftp://ftp.ctan.org/tex-archive/macros/latex/contrib/thumbs/README) The README file.

There is also a thumbs.tds.zip available:

[CTAN:install/macros/latex/contrib/thumbs.tds.zip](ftp://ftp.ctan.org/tex-archive/install/macros/latex/contrib/thumbs.tds.zip)

Everything in TDS compliant, compiled format.

which additionally contains

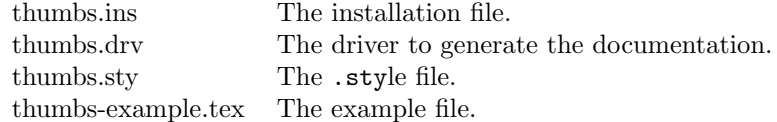

For required other packages, please see the preceding subsection.

Unpacking. The .dtx file is a self-extracting docstrip archive. The files are extracted by running the .dtx through plain T<sub>E</sub>X:

tex thumbs.dtx

About generating the documentation see paragraph [6.4](#page-58-4) below.

TDS. Now the different files must be moved into the different directories in your installation TDS tree (also known as texmf tree):

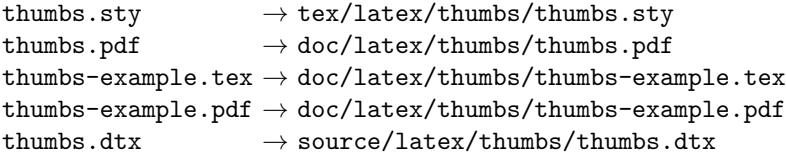

If you have a docstrip.cfg that configures and enables docstrip's TDS installing feature, then some files can already be in the right place, see the documentation of docstrip.

#### <span id="page-58-0"></span>6.3 Refresh file name databases

If your TFX distribution (teTFX, mikTFX,...) relies on file name databases, you must refresh these. For example, teTFX users run texhash or mktexlsr.

#### <span id="page-58-1"></span>6.4 Some details for the interested

**Unpacking with LATEX.** The  $\cdot$  dtx chooses its action depending on the format:

plain  $T_F X$ : Run docstrip and extract the files.

LATEX: Generate the documentation.

If you insist on using LATEX for docstrip (really, docstrip does not need LATEX), then inform the autodetect routine about your intention:

```
latex \let\install=y\input{thumbs.dtx}
```
Do not forget to quote the argument according to the demands of your shell.

<span id="page-58-4"></span>Generating the documentation. You can use both the .dtx or the .drv to generate the documentation. The process can be configured by a configuration file ltxdoc.cfg. For instance, put the following line into this file, if you want to have A4 as paper format:

\PassOptionsToClass{a4paper}{article}

An example follows how to generate the documentation with pdfIAT<sub>E</sub>X:

```
pdflatex thumbs.dtx
makeindex -s gind.ist thumbs.idx
pdflatex thumbs.dtx
makeindex -s gind.ist thumbs.idx
pdflatex thumbs.dtx
```
#### <span id="page-58-2"></span>6.5 Compiling the example

The example file, thumbs-example.tex, can be compiled via

```
latex thumbs-example.tex
```
or (recommended)

```
pdflatex thumbs-example.tex
```
and will need probably at least four (!) compiler runs to get everything right.

### <span id="page-58-3"></span>7 Acknowledgements

I would like to thank HEIKO OBERDIEK for providing the hyperref as well as a lot (!) of other useful packages (from which I also got everything I know about creating a file in .dtx format, ok, say it: copying), and the [news:comp.text.tex](http://groups.google.com/group/comp.text.tex/topics) and [news:de.comp.text.tex](http://groups.google.com/group/de.comp.text.tex/topics) newsgroups for their help in all things T<sub>E</sub>X. Thanks for bug reports go to VERONICA BRANDT and MARTIN BAUTE.

### <span id="page-59-0"></span>8 History

### <span id="page-59-1"></span> $[2010/04/01 \text{ v}0.01 - 2011/05/13 \text{ v}0.46]$

• Diverse  $\beta$ -versions during the creation of this package.

### <span id="page-59-2"></span>[2011/05/14 v1.0a]

• Upload to <http://www.ctan.org/pkg/thumbs>.

### <span id="page-59-3"></span> $[2011/05/18 \text{ v}1.0b]$

- When more than one thumb mark is places at one single page, the variables containing the values (text, colour, backgroundcolour) of those thumb marks are now created dynamically. Theoretically, one can now have 2 147 483 647 thumb marks at one page instead of six thumb marks (as with thumbs version 1.0a), but I am quite sure that some other limit will be reached before the  $2147483647^{\text{th}}$  thumb mark.
- Bug fix: When a document using the thumbs package was compiled, and the .aux and .tmb files were created, and the .tmb file was deleted (or renamed or moved), while the .aux file was not deleted (or renamed or moved), and the document was compiled again, and the .aux file was reused, then reading from the then empty .tmb file resulted in an endless loop. Fixed.
- Minor details.

### <span id="page-59-4"></span> $[2011/05/20 \text{ v}1.0c]$

• The thumb mark width is written to the log file (in verbose mode only). The knowledge of the value could be helpful for the user, when option width={auto} was used, and one wants the thumb marks to be half as big, or with double width, or a little wider, or a little smaller... Also thumb marks' height, top thumb margin and bottom thumb margin are given. Look for

\*\*\*\*\*\*\*\*\*\*\*\*\*\* THUMB dimensions \*\*\*\*\*\*\*\*\*\*\*\*\*\* in the log file.

• Bug fix: There was a

\advance\th@mbheighty-\th@mbsdistance,

where

\advance\th@mbheighty-\th@mbsdistance

```
\advance\th@mbheighty-\th@mbsdistance
```
should have been, causing wrong thumb marks' height, thereby wrong number of thumb marks per column, and thereby another endless loop. Fixed.

- The ifthen package is no longer required for the thumbs package, removed from its **\RequirePackage** entries.
- The infwarerr package is used for its \@PackageInfoNoLine command.
- The warning package is no longer used by the thumbs package, removed from its \RequirePackage entries. Instead, the atveryend package is used, because it is loaded anyway when the hyperref package is used.

• Minor details.

### <span id="page-60-0"></span>[2011/05/26 v1.0d]

- Bug fix: labels or index or glossary entries were gobbled for the thumb marks overview page, but gobbling leaked to the rest of the document; fixed.
- New option silent, complementary to old option verbose.
- New option draft (and complementary option final), which "de-coloures" the thumb marks and reduces their width to 2 pt.

### <span id="page-60-1"></span> $[2011/06/02 \text{ v}1.0e]$

- Gobbling of labels or index or glossary entries improved.
- Dimension \thumbsinfodimen no longer needed.
- Internal command \thumbs@info no longer needed, removed.
- New value autoauto (not default!) for option width, setting the thumb marks width to fit the widest thumb mark text.
- When width={autoauto} is not used, a warning is issued, when the thumb marks width is smaller than the thumb mark text.
- Bug fix: Since version v1.0b as of  $2011/05/18$  the number of thumb marks at one single page was no longer limited to six, but the example still stated this. Fixed.
- Minor details.

### <span id="page-60-2"></span> $[2011/06/08 \text{ v}1.0f]$

- Bug fix: \th@mb@titlelabel should be defined \empty at the beginning of the package: fixed. (Bug reported by VERONICA BRANDT. Thanks!)
- Bug fix: \thumbs@distance versus \th@mbsdistance: There should be only two times \thumbs@distance, the value of option distance, otherwise it should be the length \th@mbsdistance: fixed. (Also this bug reported by Veronica BRANDT. Thanks!)
- \hoffset and \voffset are now ignored by default, but can be regarded using the options ignorehoffset=false and ignorevoffset=false. (Pointed out again by VERONICA BRANDT. Thanks!)
- Added to documentation: The package takes the dimensions **\AtBeginDocument**, thus later the page dimensions should not be changed. Now explicitly stated this in the documentation. \paperwidth changes are probably possible.
- Documentation and example now give a lot more details.
- Changed diverse details.

### <span id="page-61-0"></span> $[2011/06/24 \text{ v}1.0 \text{g}]$

- Bug fix: When hyperref was not used, then some labels were not set at all fixed.
- Bug fix: When more than one Table of Tumbs was created with the \thumbsoverview command, there were some counter ... already defined-errors - fixed.
- Bug fix: When more than one Table of Tumbs was created with the \thumbsoverview command, there was a Label TableofTumbs multiply defined-error and it was not possible to refer to any but the last Table of Tumbs. Fixed with labels TableofTumbs1, TableofTumbs2,. . . (TableofTumbs still aims at the last used Table of Thumbs for compatibility.)
- Bug fix: Sometimes the thumb marks were stopped one page too early before the Table of Thumbs fixed.
- Some details changed.

### <span id="page-61-1"></span> $[2011/08/08 \text{ v}1.0h]$

- Replaced \global\edef by \xdef.
- Now using the pagecolor package. Empty thumb marks now inherit their colour from the pages's background. Option pagecolor is therefore obsolete.
- The pagesLTS package has been replaced by the pageslts package.
- New kinds of thumb mark overview pages introduced additionally to \thumbsoverview: \thumbsoverviewback, \thumbsoverviewverso, and \thumbsoverviewdouble.
- New option hidethumbs=true to hide thumb marks (and their overview page(s)).
- Option ignorehoffset did not work for the thumb marks overview page(s) neither true nor false; fixed.
- Changed a huge number of details.

### <span id="page-61-2"></span> $[2011/08/22 \text{ v}1.0i]$

• Hot fix: TFX 2011/06/27 has changed \enddocument and thus broken the \AtVeryVeryEnd command/hooking of atveryend package as of  $2011/04/23$ , v1.7. Version  $2011/06/30$ , v1.8, fixed it, but this version is not available at [CTAN:](ftp://ftp.ctan.org/tex-archive/) yet. Until then \AtEndAfterFileList is used.

### <span id="page-61-3"></span> $[2011/10/19 \text{ v}1.0]$

- Changed some Warnings into Infos (as suggested by MARTIN BAUTE).
- The SWP-warning is now only given **\IfFileExists{tcilatex.tex}**, otherwise just a message is given. (Warning questioned by MARTIN BAUTE, thanks.)
- New option nophantomsection to *globally* disable the automatical placement of a \phantomsection before all thumb marks.
- New command \thumbsnophantom to locally disable the automatical placement of a \phantomsection before the next thumb mark.
- $\bullet\,$  README fixed.
- Minor details changed.

### <span id="page-62-0"></span> $[2012/01/01 \text{ v}1.0k]$

- Bugfix: Wrong installation path given in the documentation, fixed.
- No longer uses the th@mbs@tmpA counter but uses \@tempcnta instead.
- No longer abuses the \th@mbposyA dimension but \@tempdima.
- Update of documentation, README, and dtx internals.

### <span id="page-62-1"></span> $[2012/01/07 \text{ v}1.01]$

• Bugfix: Used a \@tempcnta where a \@tempdima should have been.

When you find a mistake or have a suggestion for an improvement of this package, please send an e-mail to the maintainer, thanks! (Please see BUG REPORTS in the README.)

Note: X and Y are not missing in the following index, but no command beginning with any of these letters has been used in this thumbs package.

## <span id="page-63-0"></span>9 Index

Numbers written in italic refer to the page where the corresponding entry is described; numbers underlined refer to the code line of the definition; plain numbers refer to the code lines where the entry is used.

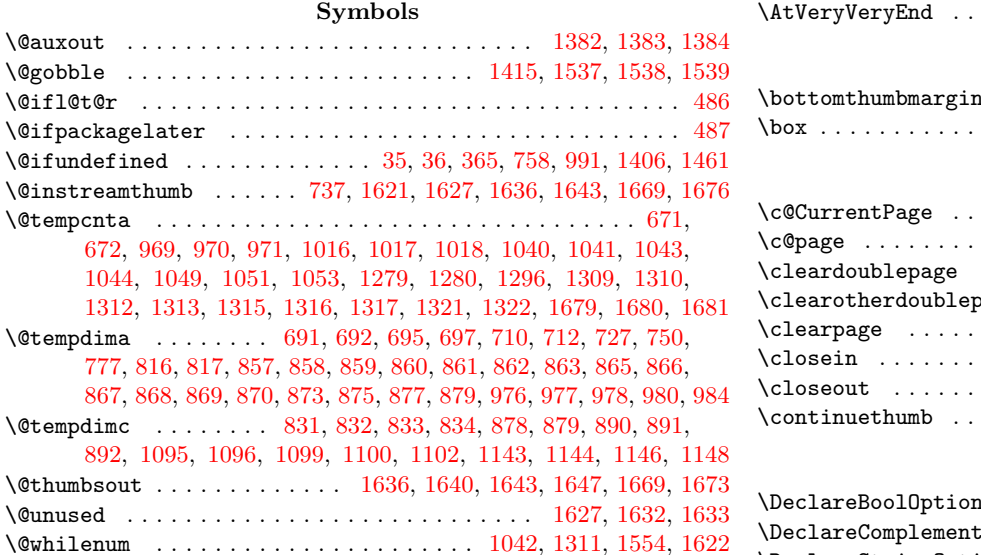

#### A

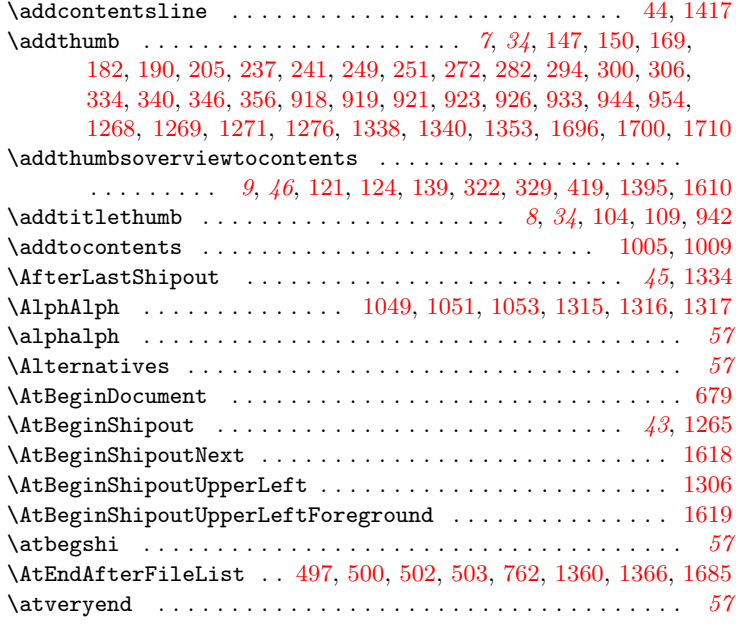

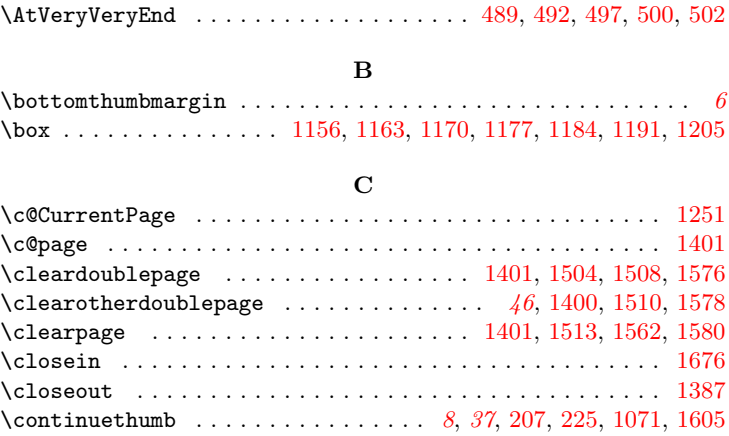

#### D

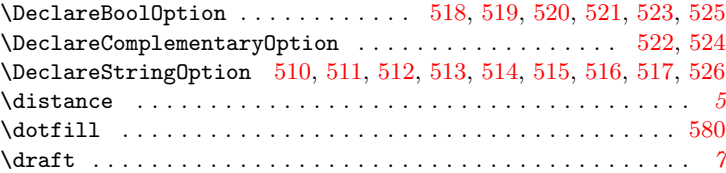

#### $\mathbf E$

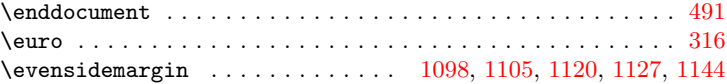

#### $\mathbf F$

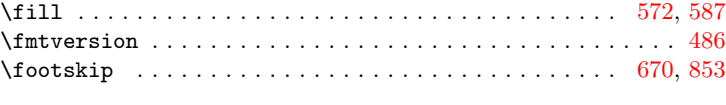

G

\glossary . . . . . . . . . . . . . . . . . . . . . . . . . . . [1536,](#page-49-7) [1539,](#page-49-2) [1609](#page-51-2)

#### H

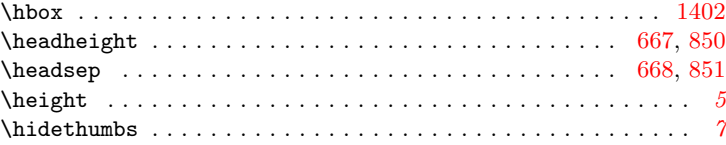

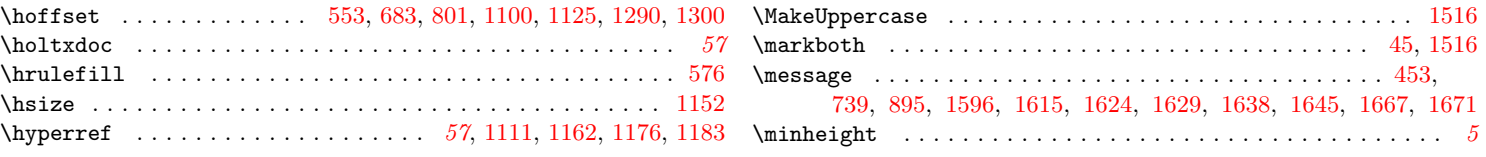

#### N

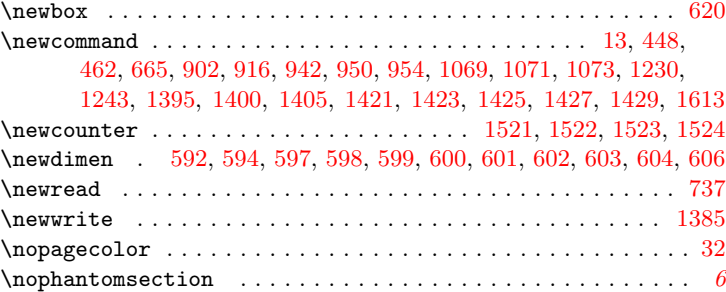

### O

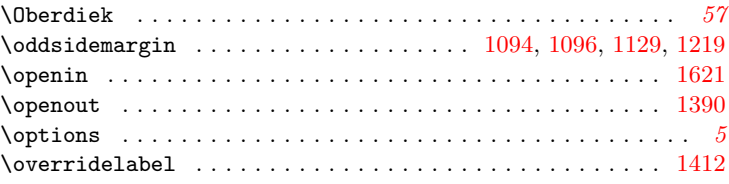

### P

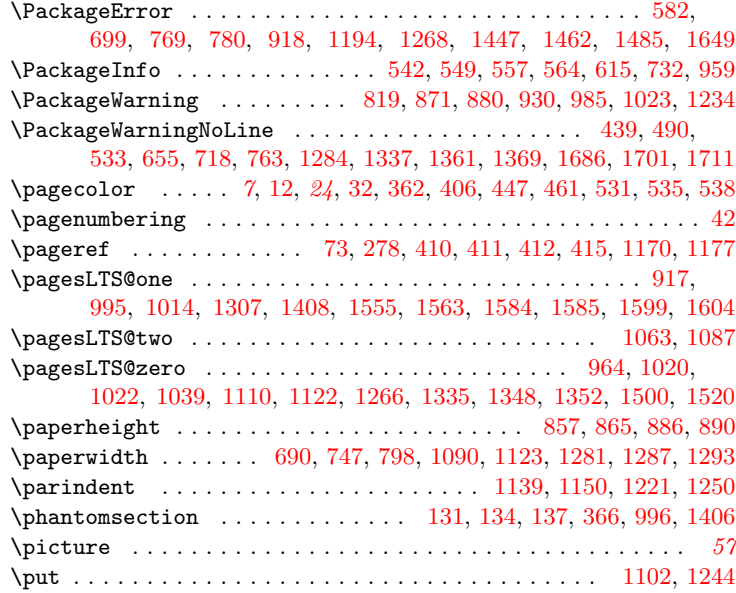

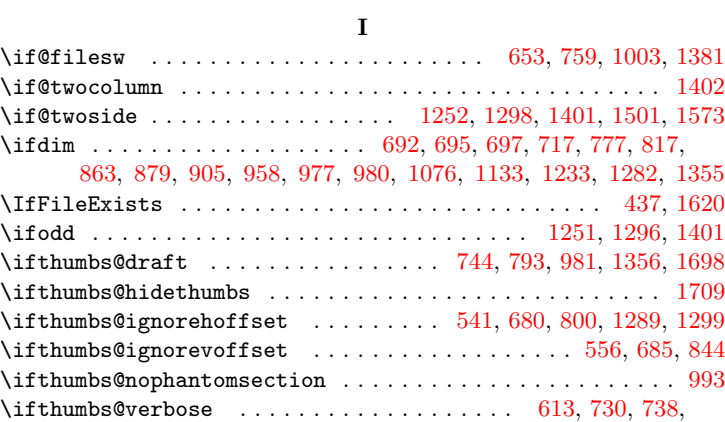

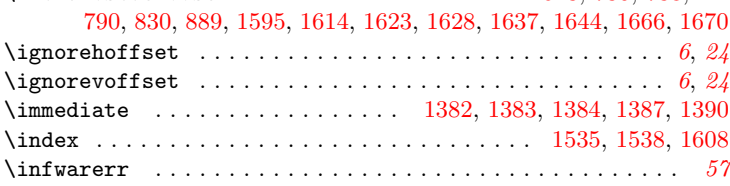

### J

\jobname . . . . . . . . . . . . . . . . . . . . . . [659,](#page-26-10) [770,](#page-29-5) [1386,](#page-45-12) [1390,](#page-45-11) [1615,](#page-52-17) [1620,](#page-52-11) [1621,](#page-52-0) [1624,](#page-52-18) [1638,](#page-52-19) [1645,](#page-52-20) [1653,](#page-52-21) [1667,](#page-53-9) [1671,](#page-53-10) [1687](#page-53-11)

#### $\mathbf K$

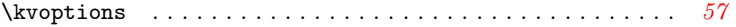

### L

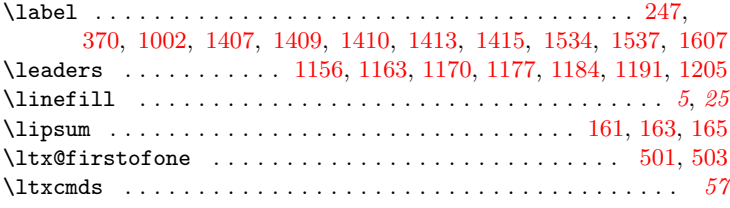

#### M

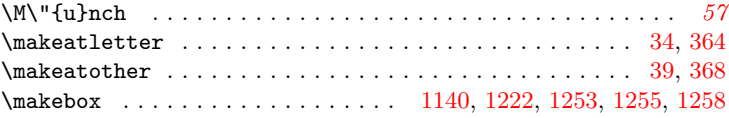

### $\bf Q$

### R

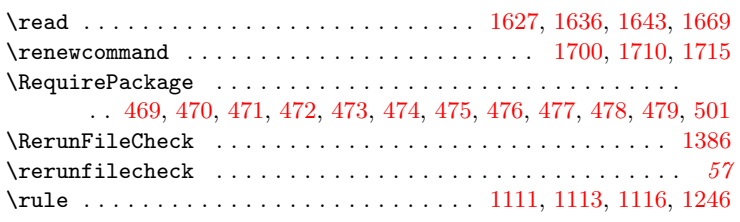

### S

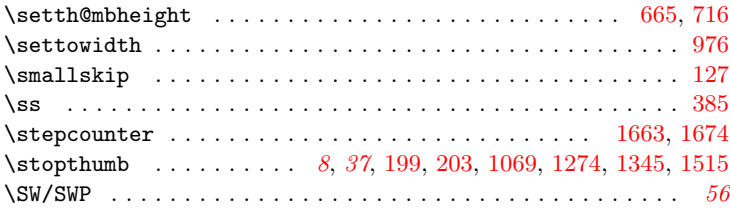

### T

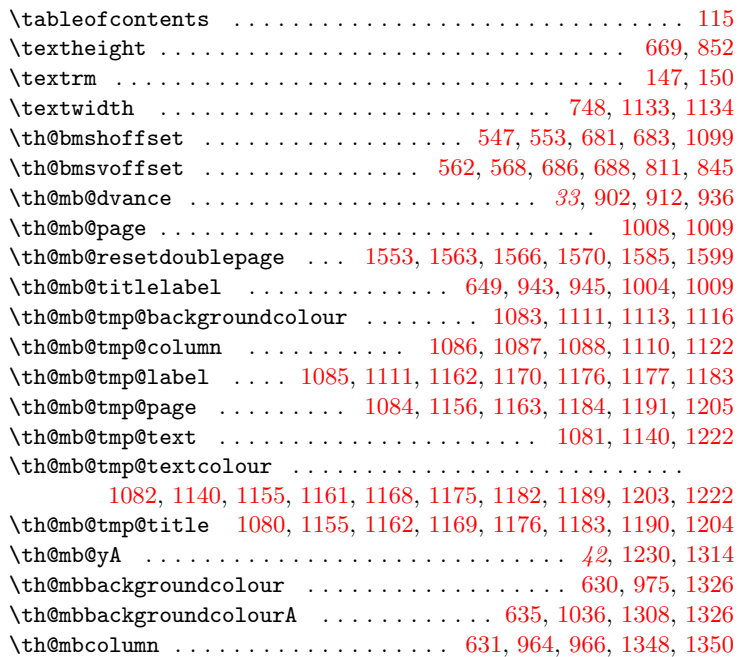

\th@mbcolumnnew . . . . . . . . . . . . . . . . . . . . . . . . . [642,](#page-25-8) [935,](#page-32-14) [938,](#page-33-15) [1005,](#page-35-3) [1009,](#page-35-4) [1014,](#page-35-9) [1022,](#page-35-11) [1039,](#page-36-12) [1063,](#page-36-11) [1064,](#page-36-14) [1266,](#page-42-16) [1335](#page-44-12)

\th@mbdoublepage . . . . . . . . . . . . [1543,](#page-50-11) [1548,](#page-50-12) [1550,](#page-50-13) [1555,](#page-50-6) [1584](#page-51-7)

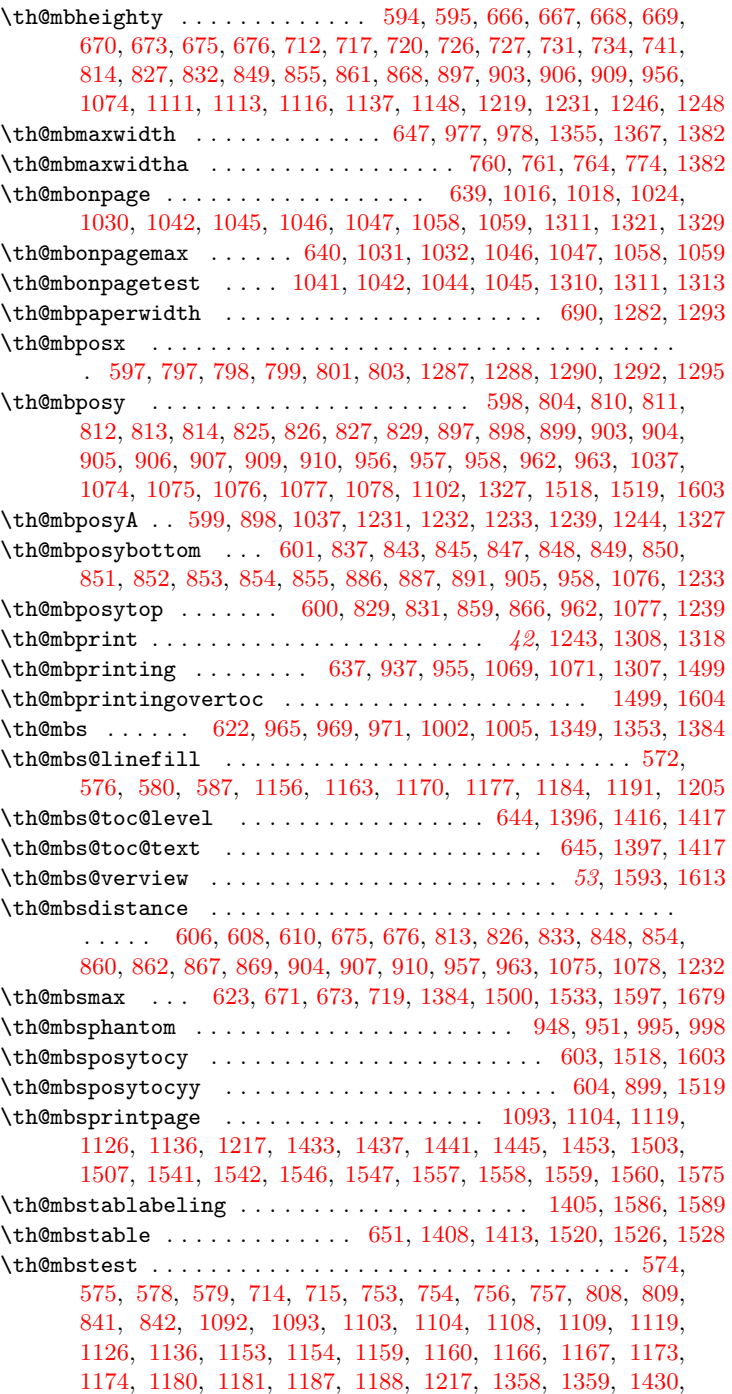

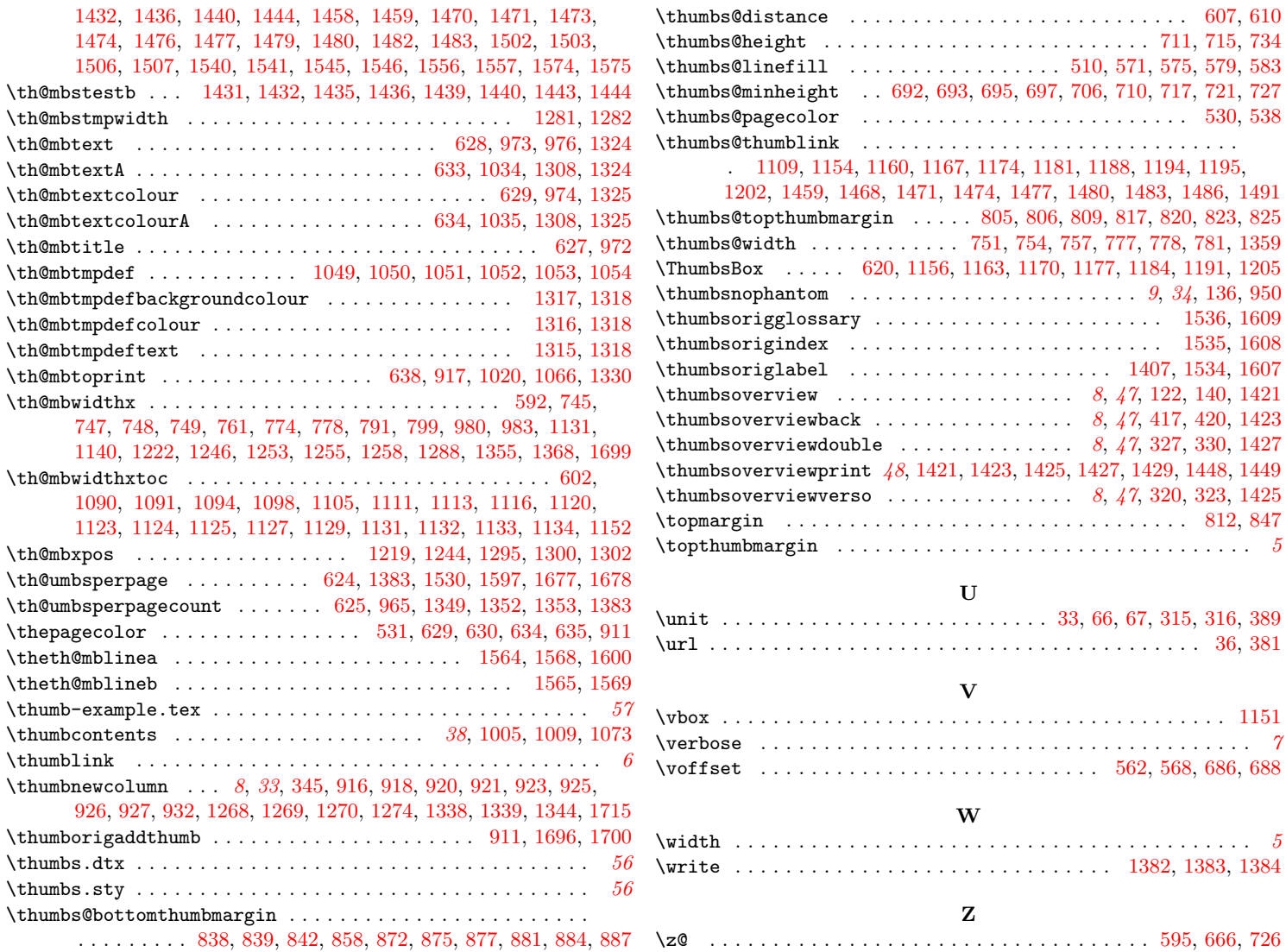